# **SIEMENS mobile**

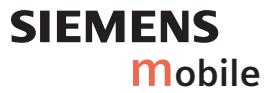

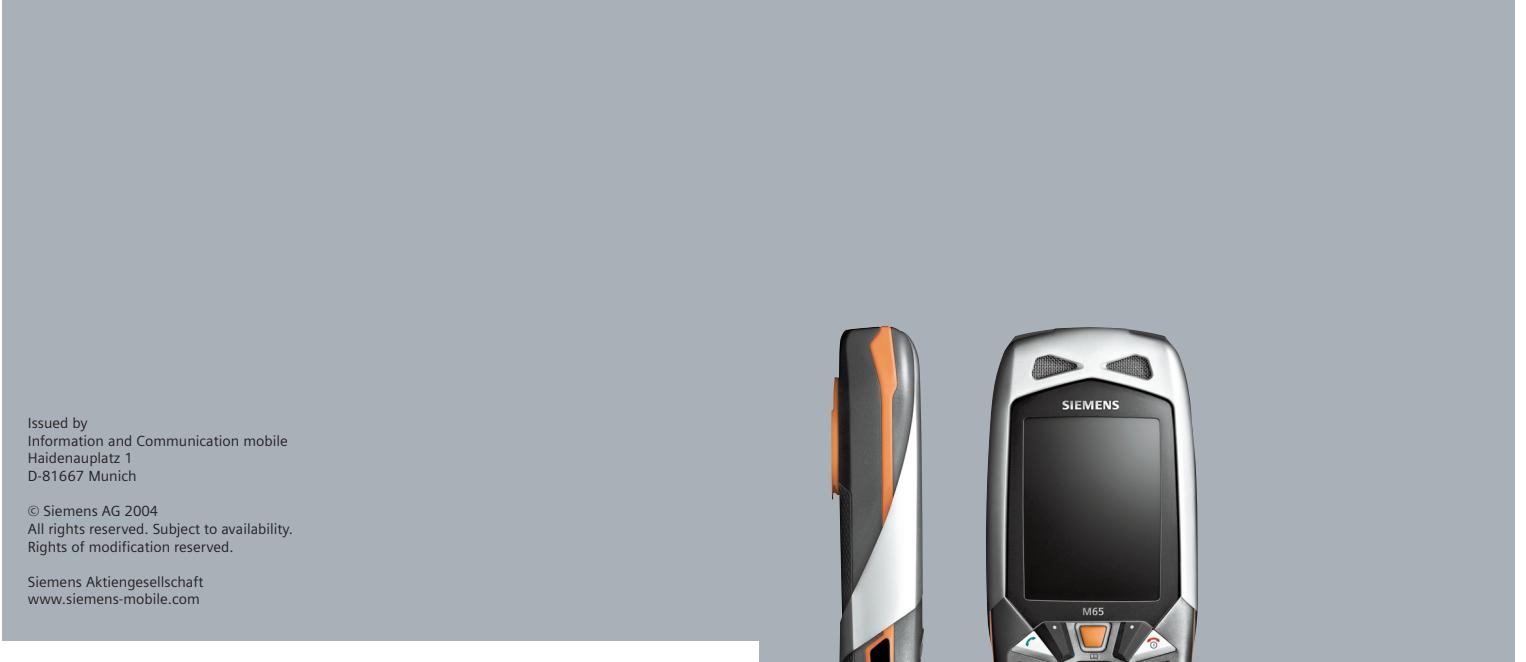

**M65**

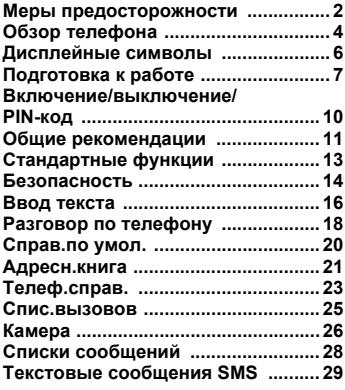

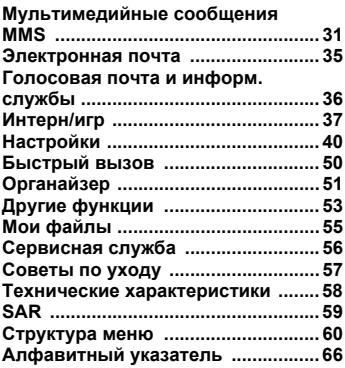

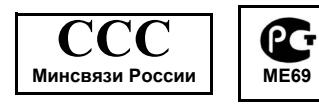

# <span id="page-2-1"></span><span id="page-2-0"></span>**Меры предосторожности**

#### **Указание для родителей:**

Перед использованием телефона внимательно прочитайте инструкцию по эксплуатации и раздел "Меры предосторожности"!

Объясните вашим детям их содержание и возможные опасности при использовании телефона!

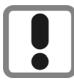

При использовании телефона обратите внимание на законодательные акты и местные ограничения, которые могут действовать, например, в<br>самолетах, на заправочных станциях, в медицинских учреждениях или при управлении автомобилем.

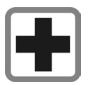

Телефон может создавать помехи для медицинского оборудования, например, кардиостимуляторов или слуховых аппаратов. Расстояние между кардиостимулятором и телефоном должно составлять не менее 20 см. Во время разговора подносите телефон к тому уху, которое находится дальше от кардиостимулятора. Для получения дополнительной информации обратитесь к вашему врачу.

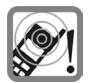

Сигнализация поступления вызова (стр[. 42\)](#page-42-0), воспроизведение предупредительных сигналов (стр[. 44\)](#page-44-0) и воспроизведение звука в режиме громкой связи (стр[. 18\)](#page-18-1)  осуществляется через динамик телефона. Не подносите телефон к уху, если он звонит или если вы включилифункциюгромкой связи. При нарушении этого требования возможны тяжелые хронические нарушения слуха.

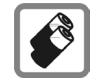

Используйте только оригинальные аккумуляторы (не содержащие ртути) и зарядные устройства фирмы Siemens. Использование других аккумуляторов и зарядных устройств может быть опасно для вашего здоровья и может привести к порче телефона. Например, возможен взрыв аккумулятора.

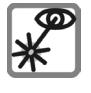

Включенный инфракрасный порт [устройство класса 1 LED (согласно классификации IEC 60825-1)] не следует рассматривать через увеличительные оптические приборы.

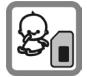

Маленькие дети могут снять с телефона и проглотить миниатюрные детали, например, SIM-карту, герметизирующую заглушку, кольцо и крышку объектива. Поэтому телефон следует хранить в недоступном для маленьких детей месте.

Крышка объектива и кольцо объектива изготовлены из силикона, заглушка и покрытие из PC/ABS.

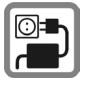

Нельзя подключать зарядное устройство к сети питания, напряжение в которой выше указанного на зарядном устройстве. При несоблюдении этого требования возможно повреждение зарядного устройства.

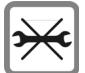

Телефон нельзя открывать. Допускается только замена аккумулятора и SIM-карты. Аккумулятор нельзя разбирать ни <sup>в</sup> коем случае. Любые изменения устройства недопустимы и ведут к аннулированию гарантии .

#### **Внимание**

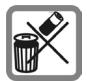

Использованные аккумуляторы и телефоны подлежат утилизации в соответствии с действующим законодательством .

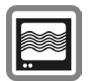

На близком расстоянии телефон может создавать помехи для телевизоров, радиоприемников и персональных компьютеров .

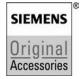

Используйте только оригинальные аксессуарыфирмы Siemens. Это позволит вам избежать возможного повреждения телефона и причинения ущерба здоровью и обеспечит соблюдение действующих нормативных документов .

Ненадлежащее использование телефона лишает вас права на гарантию! Эти меры предосторожности действуют и для оригинальных аксессуаров Siemens.

Наличие некоторых функций зависит от версии программного обеспечения .

# <span id="page-4-0"></span>**Обзор телефона**

#### 1 B**Клавиша включение/ выключение /отбой**

- Телефон выключен: нажмите Телефон выключен: нажмите и<br>**удерживайте** нажатой для включения.
- Во время разговора или при выполнении приложения: нажмите и **быстро отпустите** для завершения.
- В меню: нажмите и **быстро отпустите** для возврата на предыдущий уровень меню.

**Удерживайте нажатой** для возврата в режим готовности .

• В режиме готовности: **удерживайте** нажатой для выключения телефона .

#### $(2)$   $(2)$ **A Клавиша соединения**<br>Набор выведенного на

дисплей/выделенного номера или вызов абонента, имя которого выведено на дисплей, прием вызовов. В режиме готовности – вывод на дисплей последних набранных номеров.

# 3 **Дисплей в режиме готовности**

#### 4 **Дисплейные клавиши**

Текущие функции этих клавиш выводятся в нижней строке дисплея как надпись  $($ **⊺екст** )/символ (напр., ∑√).

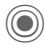

<sup>5</sup> **Джойстик** <sup>C</sup> Нажмите джойстик вертикально для запуска приложения или функции .

#### **В режиме готовности :**

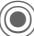

**B**ызов главного меню.

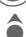

Вызов профиля.<br>Вызов телефонного справочника /адресной книги .

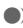

**E** Вызов папки Входящие

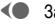

 $\bigodot$  Запуск камеры.

#### **В списках, сообщениях и в меню :**

- **CONTROLLET SHOW THAT A THE READER**
- **Возврат на предыдущий уровень.**

#### **Во время разговора :**

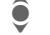

- **Регулировка громкости.** 
	- Опции во время разговора.

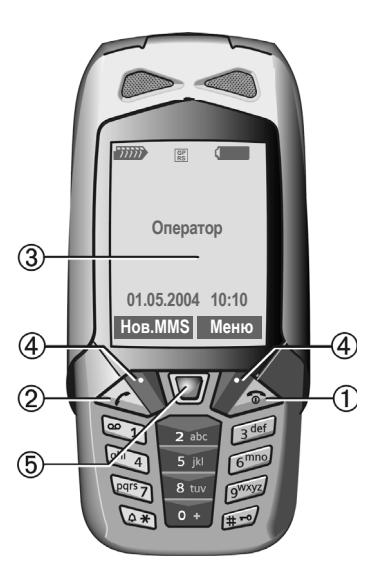

- 1 **Динамик**
- 2 **Светодиод для динамической подсветки** (стр[. 42\)](#page-42-0)
- 3 **Инфракрасный порт (IrDA)**
- <sup>4</sup> \* **Вызывной сигнал Удерживайте нажатой** <sup>в</sup> режиме
	- готовности: включение /выключение всех звуковых сигналов (кроме будильника).
	- **Удерживайте нажатой** при поступлении вызова: выключение звукового сигнала для этого вызова .
- 5 # **Блокировка клавиатуры**

**Удерживайте нажатой** в режиме готовности: включение /выключение блокировки клавиатуры .

#### 6 **Разъем телефона**

Для подключения зарядного устройства, гарнитуры, вспышки и т . д .

7 **Встроенная антенна**

Без необходимости не закрывайте корпус телефона сзади над аккумуляторным отсеком. Вэтомслучае ухудшается качество приема .

- 8 **Разъемдля подключения внешней антенны**
- 9 **Объектив камеры**

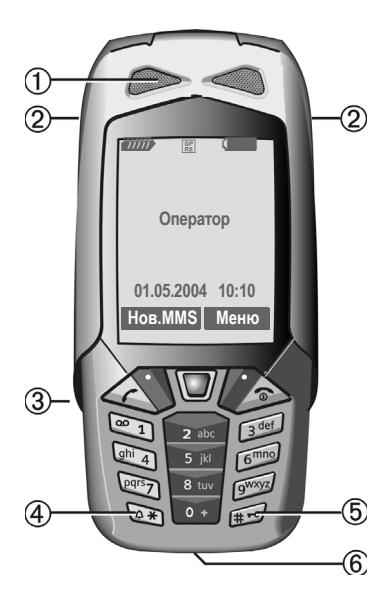

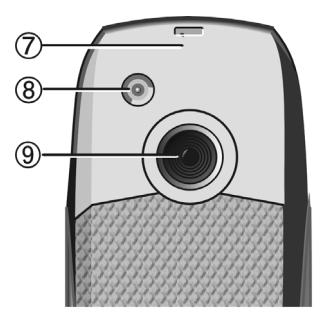

# <span id="page-6-1"></span><span id="page-6-0"></span>**Дисплейные символы**

<span id="page-6-2"></span>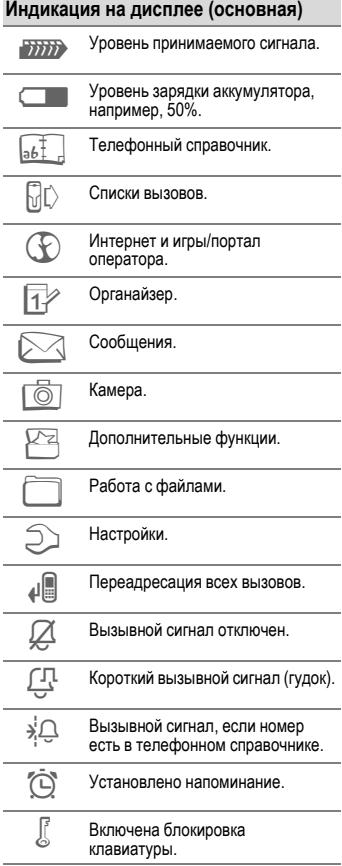

<span id="page-6-4"></span><span id="page-6-3"></span>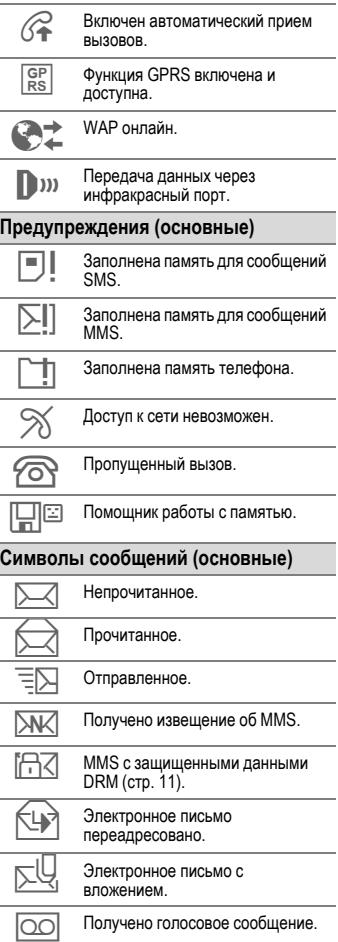

# <span id="page-7-0"></span>**Подготовка к работе**

Перед использованием телефон нужно собрать.

#### <span id="page-7-2"></span>**SIM-карта и аккумулятор**

• Установите SIM-карту контактами **вниз** в гнездо. Затем с небольшим усилием задвиньте карту (обратите внимание на правильное положение срезанного угла (1).

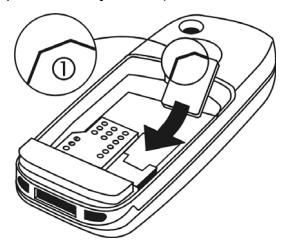

• Вставьте аккумулятор в телефон боковой стороной 2 <sup>и</sup> надавите на него вниз 3. Аккумулятор должен зафиксироваться.

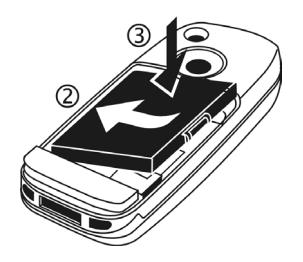

#### **Крышка аккумуляторного отсека**

<span id="page-7-1"></span>• Наденьте резиновое уплотнение на крепление крышки  $\bigcirc$  затем закрепите его на четырех выступах 2, чтобы оно прочно держалось на крышке.

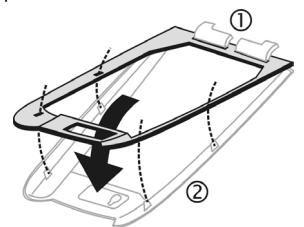

Задвиньте крышку вперед **3**, чтобы крепление вошло <sup>в</sup> отверстия <sup>в</sup> корпусе телефона.

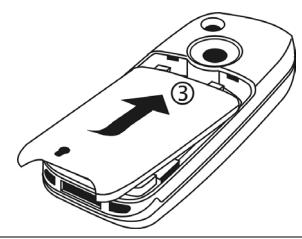

#### **Дополнительная информация**

При поставке на дисплее наклеена **защитная пленка**. Перед сборкой телефона медленно снимите эту пленку. При снятии пленки из-за разряда статического электричества в некоторых случаях возможно изменение цвета на краях дисплея, которое само исчезнет примерно через 10 минут.

#### **Металлическая скоба**

• Наденьте металлическую скобу на телефон так, чтобы отверстия в металлической скобе и в телефоне совпали 1. Выступы 2 должны войти в углубления на передней стороне телефона.

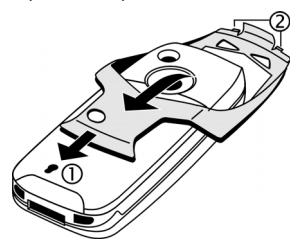

• Вставьте защелку через металлическую скобу в отверстие в крышке 3 и зафиксируйте ее, повернув на четверть оборота по часовой стрелке 4.

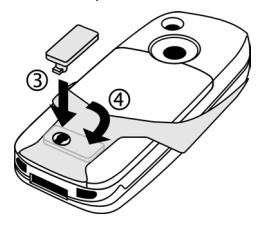

#### <span id="page-8-0"></span>**Уплотнения**

- Вставьте уплотнение  $\mathbb O$  в разъем телефона.
- Объектив камеры и гнездо для подключения внешней антенны<br>защищены крышкой объектива 2. защищены крышкой объектива <sup>2</sup>. Если вместо нее используется резиновое кольцо **3**, то улучшенная защита **не обеспечивается** (стр[. 57\)](#page-57-1).

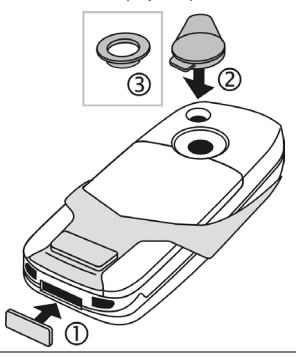

#### **Дополнительная информация**

Перед извлечением аккумулятора телефон следует выключить!

Можно использовать только SIM-карты с рабочим напряжением 3 Вольта. Если у вас старая SIM-карта, обратитесь к вашему оператору сети.

# **Зарядка аккумулятора**

### <span id="page-9-1"></span>**Процедура зарядки**

При поставке аккумулятор заряжен неполностью. Вставьте штекер зарядного устройства в гнездо в нижней части телефона и подключите зарядное устройство к сети питания и заряжайте аккумулятор не менее **двух часов**.

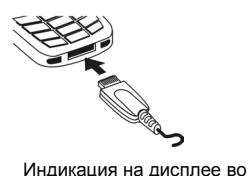

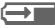

время зарядки.

#### <span id="page-9-3"></span>**Продолжительность зарядки**

Полная зарядка разряженного аккумулятора осуществляется<br>приблизительно за 2 часа. Зарядка возможна только при температуре от 5 °C до 45 °C. О приближении к границам температурного диапазона на 5 °C предупреждает мигание символа зарядки на дисплее. Превышение указанного на зарядном устройстве напряжения недопустимо.

## <span id="page-9-0"></span>**Время работы**

<span id="page-9-2"></span>Время работы зависит от условий эксплуатации. Высокая температура значительно сокращает время работы телефона в режиме готовности. Поэтому не оставляйте телефон на солнце или на отопительных приборах.

Время разговора: от 100 до 330 минут. Режим готовности: от 60 до 300 часов.

#### **На дисплее нет символа зарядки**

Если аккумулятор полностью разряжен, то при подключении зарядного устройства символ аккумулятора не выводится на дисплей. Этот символ должен появиться на дисплее максимум через два часа. В этом случае полная<br>зарядка аккумулятора осуществляется за 3-4 часа.

#### **Используйте только прилагаемое зарядное устройство!**

#### **Индикация во время работы**

Индикация состояния аккумулятора во время работы телефона (разряжен-заряжен):

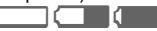

<sub>(разряжен-заряжен)</sub>.<br>Когда аккумулятор почти разряжен, звучит предупредительный сигнал. Правильная индикация состояния аккумулятора осуществляется только после полного непрерывного цикла зарядки/разрядки. Поэтому не следует **вынимать аккумулятор из телефона** без необходимости и **преждевременно завершать зарядку** аккумулятора.

#### **Дополнительная информация**

При длительном использовании зарядное устройство нагревается. Это обычное явление, не представляющее опасности.

Если аккумулятор был вынут из телефона больше чем на 30 секунд, следует заново установить время.

# <span id="page-10-0"></span>**Включение/выключение/PIN-код**

# <span id="page-10-1"></span>**Включение/выключение**

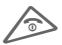

B Нажмите клавишу **<sup>и</sup> удерживайте ее нажатой**.

# <span id="page-10-2"></span>**Ввод PIN-кода**

SIM-карта может быть защищена PINкодом длиной от 4 до 8 цифр.

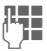

ДЕЦ Введите PIN-код с<br>| Первых помощью цифровых клавиш. Для того чтобы ни кто не смог увидеть введенный вами код, на дисплей телефона вместо цифр выводятся звездочки \*\*\*\*. Исправление неправильного ввода с помощью **Q**.

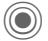

Для подтверждения нажмите джойстик. Регистрация телефона в сети длится несколько секунд.

#### **Дополнительная информация**

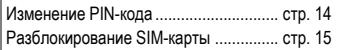

# **Экстренный вызов (SOS)**

#### **Используйте эту функцию только в экстренных случаях!**

Нажав левую дисплейную клавишу **§SOS§**, вы можете осуществить экстренный вызов **без** SIM-карты и без ввода PIN-кода (функция доступна не во всех странах).

## **Первое включение**

## **Время/дата**

При первом включении необходимо ввести правильную дату и время.

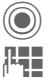

Нажмите джойстик, затем нажмите **§Измен.§**.

Сначала введите дату (день/месяц/год), затем время (в 24-часовом формате, включая<br>секунды).

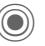

Нажмите. Время и дата обновляются.

#### <span id="page-10-3"></span>**Часов.пояса**

Выберите часовой пояс, в котором вы находитесь.

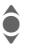

**● Выберите в списке город,**<br>• расположенный в нужном часовом поясе ...

**§Установ§** ... и задайте его.

#### **Копирование справочника SIM-карты**

<span id="page-10-4"></span>При первой установке в телефон SIMкарты вы можете скопировать записи в адресную книгу. Эту процедуру **нельзя прерывать**. **Не принимайте** поступающие в это время вызовы. Следуйте выводимым на дисплей указаниям.

Также вы можете скопировать данные с SIM-карты позднее (стр[. 24\)](#page-24-0).

# <span id="page-11-0"></span>**Общие рекомендации**

## **Режим готовности**

Телефон находится **в режиме готовности и готов к работе**, когда на дисплей выведено название оператора сети.

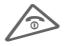

B Если нажать <sup>и</sup> **удерживать нажатой эту клавишу**, осуществляется возврат в режим готовности из любой функции.

## <span id="page-11-2"></span>**Уровень принимаемого сигнала**

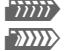

**ZIIII —** Сильный сигнал.<br>**ZIIII** — При слабом сигн

[ При слабом сигнале ухудшается качество передачи речи и возможен разрыв соединения. Измените ваше местоположение.

## <span id="page-11-3"></span><span id="page-11-1"></span>**Электронные лицензии (DRM)**

Ваш телефон оснащен системой контроля электронных лицензий (Digital Rights Management). Использование загруженных рисунков, звуков и приложений может быть ограничено их поставщиком, например, возможна защита от копирования, ограничение времени и/или количества использования.

## **Главное меню**

Главное меню телефона графическое, разделы меню и приложения представлены символами.

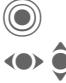

C Вызов главного меню <sup>в</sup> режиме готовности.

FI Выбор символа приложения.

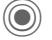

Запуск приложения.

#### **Опции главного меню**

**§Опции§** Вызовите меню.

В зависимости от текущей ситуации в меню доступны разные функции.

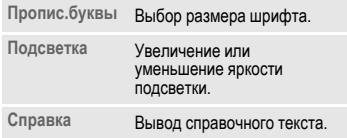

# **Инструкция по эксплуатации**

#### <span id="page-12-1"></span>**Использование меню**

Действия, которые нужно выполнить для вызова определенной функции, представлены в инструкции по эксплуатации **в сокращенном виде**, например, вызов списка пропущенных вызовов:

 $\rightarrow$  П $\cap$  → Неотв.выз.

Это означает, что нужно выполнить следующие действия:

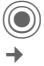

C Вызовите главное меню.

¢ Нажав джойстик вверх, выберите (отметьте) символ  $\mathbb{G}$ , затем нажмите на джойстик вертикально и выберите с помощью джойстика функцию **Неотв.выз.**.

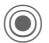

C Подтвердите. На дисплей выводится список.

### **Сокращенный вызов меню**

Все пункты меню пронумерованы. Поэтому функцию можно вызвать Например, вызов функции ввода. нового сообщения SMS (в режиме готовности):

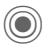

C Нажмите для вызова главного меню. Затем нажмите

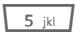

5 для выбора **Сообщения**, затем

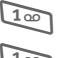

1 для выбора **Ввод текста**, затем

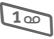

1 для выбора **SMS**.

#### **Символы**

В инструкции используются следующие обозначения:

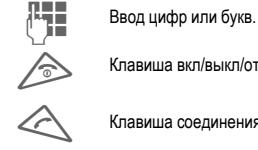

B Клавиша вкл/выкл/отбой.

Клавиша соединения.

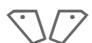

Дисплейные клавиши.

**§Меню§** Изображение функции дисплейных клавиш.

> Джойстик можно нажимать в пяти направлениях.

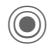

Нажмите джойстик вертикально, например, для вызова меню.

<span id="page-12-0"></span>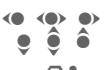

Нажмите джойстик в указанном направлении.

<span id="page-12-2"></span>Функция зависит от<br>оператора сети, для ее использования может потребоваться дополнительная регистрация.

# <span id="page-13-1"></span><span id="page-13-0"></span>**Стандартные функции**

# **Меню опций**

Ниже перечислены часто повторяющиеся функции меню опций.

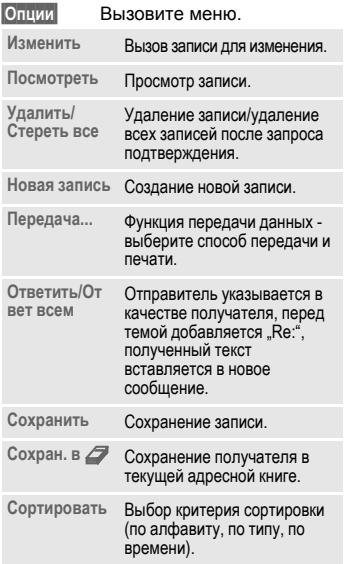

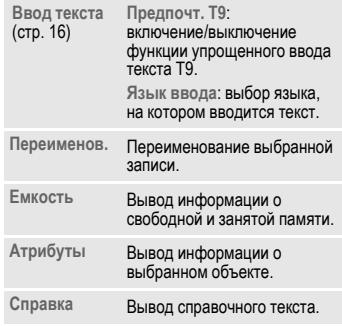

## <span id="page-13-2"></span>**Режим выделения**

Можно отметить одну или несколько записей, чтобы потом применить к ним одну функцию.

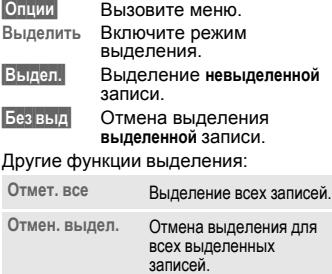

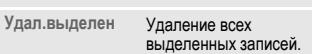

# <span id="page-14-4"></span><span id="page-14-0"></span>**Безопасность**

<span id="page-14-9"></span>Телефон и SIM-карта защищены несколькими паролями (кодами), которые не позволяют посторонним воспользоваться телефоном.

**Храните коды в надежном, недоступном для посторонних месте. Не потеряйте их!**

# <span id="page-14-3"></span>**КОДЫ**

<span id="page-14-10"></span><span id="page-14-8"></span><span id="page-14-5"></span>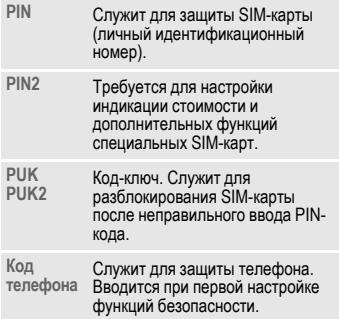

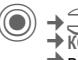

C¢T¢**Безопасность → КОДЫ** ¢выберите функцию.

## <span id="page-14-7"></span><span id="page-14-2"></span>**Контроль PIN**

Как правило, PIN-код запрашивается после каждого включения телефона. Вы можете отключить эту проверку,<br>однако в этом случае вашим телефоном смогут воспользоваться посторонние. Некоторые операторы сети не разрешают отключение этой  $\dot{m}$ 

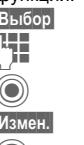

**§Выбор§** Нажмите.

Введите PIN-код.

C Подтвердите ввод.

**§Измен.§** Нажмите.

Подтвердите.

## <span id="page-14-6"></span><span id="page-14-1"></span>**Изменить PIN**

Вы можете изменить PIN-код на любое число длиной от 4 до 8 цифр, которое вам будет проще запомнить.<br>**Введите старый Р** 

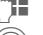

Введите старый PIN-код.

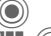

C Нажмите.

Введите новый PIN-код.

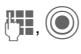

J, C Введите **новый** PIN-код еще раз.

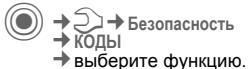

#### **Измен. PIN2**

(Функция доступна, только если этот код поддерживается вашей SIM-картой.) Процедура – как для **Изменить PIN**.

#### **Изм.код.тел.**

(Изменение кода телефона)

Код телефона (число из 4-8 цифр) вы вводите сами при первом вызове защищенной этим кодом функции (например, **Прямой вызов**, стр[. 47\)](#page-47-0). После этого введенный код телефона действует для всех защищенных функций.

Если вы три раза подряд неправильно введете этот код, блокируется доступ к коду телефона и ко всем функциям, защищенным этим кодом. В этом случае обратитесь в сервисную службу Siemens (стр[. 56\)](#page-56-1).

**Услуги по разблокированию выходят за рамки гарантийных обязательств производителя.**

# <span id="page-15-2"></span><span id="page-15-0"></span>**Разблокирование SIM-карты**

После трех неправильных вводов PIN-кода SIM-карта блокируется. Для разблокирования следует ввести код PUK (MASTER PIN), который был вам передан оператором сети вместе с SIM-картой. Если вы потеряли код PUK (MASTER PIN), обратитесь к оператору сети.

## <span id="page-15-1"></span>**Защита от случайного включения**

Даже при отключенной проверке PIN-кода (стр[. 14\)](#page-14-2) требуется подтверждение включения телефона.

Это сделано для предотвращения случайного включения, например, если вы носите телефон в кармане или если вы находитесь в самолете.

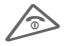

B Нажмите клавишу <sup>и</sup> **удерживайте ее нажатой**.

Нажмите джойстик.<br>Телефон включается.

**§Отмена§** Нажмите или не выполняйте никаких действий. Включение телефона прерывается.

# <span id="page-16-1"></span><span id="page-16-0"></span>**Ввод текста**

## **Ввод текста без использования функции T9**

Нажимайте цифровые клавиши несколько раз, пока на дисплее не

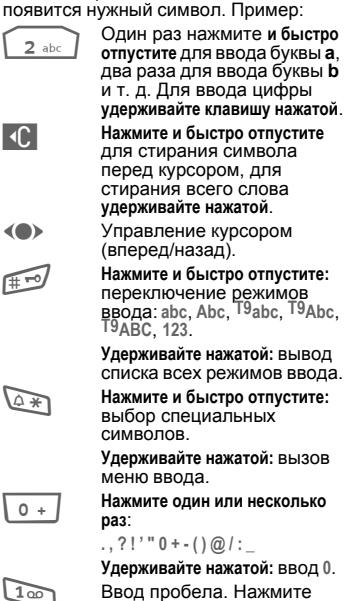

два раза для перехода на следующую строку.

<span id="page-16-4"></span>**Специальные символы**

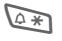

\* Нажмите <sup>и</sup> быстро отпустите клавишу.

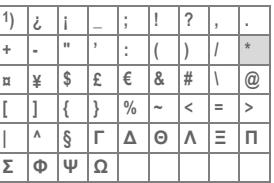

1) переход на новую строку

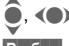

Выберите символ.

**§Выбор§** Нажмите клавишу.

### <span id="page-16-2"></span>**Меню ввода текста**

<span id="page-16-3"></span>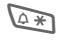

 $\overline{A}$  Нажмите клавишу и **удерживайте ее нажатой**:

> **Формат текст** (только SMS), **Язык ввода**, **Выделить**, **Копировать**/**Вставить**

## <span id="page-16-5"></span>**Ввод текста с помощью функции T9**

Функция "T9" позволяет вводить слова, нажимая клавиши один раз.

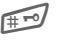

**# FO ВКЛЮЧЕНИЕ/ВЫКЛЮЧЕНИЕ** функции Т9.

## <span id="page-16-6"></span>**Выбор языка ввода**

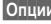

**§Опции§** Вызовите меню ввода текста.

> Выберите **Ввод текста**, затем **Язык ввода**.

**§Выбор§** Подтвердите.

## **Ввод с помощью функции T9**

**Введите слово до конца, не обращая внимания на индикацию на дисплее.**

Нажимайте клавиши, за которыми закреплены нужные буквы только **один раз**.

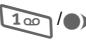

100 / Слово завершается вводом пробела или переводом курсора вправо.

Вводите текст только со стандартными символами, напр., A вместо Ä. Функция Т9 сама подберет нужную букву.

## <span id="page-17-0"></span>**T9-предлагаемые варианты**

Если для введенной последовательности клавиш (слова) в словаре имеется несколько вариантов, сначала выводится наиболее вероятный.

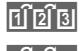

Нажмите клавишу. Если и<br>это слово не подходит,

 $\begin{bmatrix} 1 & 2 \\ 3 & 3 \end{bmatrix}$  это слово не подходит,<br> $\begin{bmatrix} 1 & 2 \\ 2 & 3 \end{bmatrix}$  нажимайте клавишу снова, пока на дисплей не будет выведено нужное слово.

Для добавления нового слова в словарь:

**§Доб.сл.§** Выберите эту опцию и введите слово без использования функции T9, затем нажмите **§Сохран.§**.

### **Исправление слова**

Слово было введено **с помощью** функции T9:

**(C)** Нажимайте для перемещения выделения на одно слово влево/вправо, пока нужное слово не будет **§выделено§**.

 $\widehat{\mathbb{E}[B]}$   $\widehat{\mathbb{E}[B]}$  Переберите варианты T9 еще раз.

] При нажатии этой клавиши стирается символ слева от курсора **и** выводится новое возможное слово.

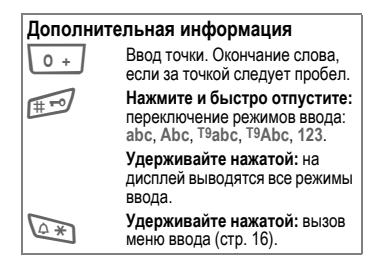

Функция ввода текста T9® Text защищена следующими патентами: U.S. Pat. Nos. 5,818,437, 5,953,541, 5,187,480, 5,945,928 и 6,011,554; Canadian Pat. No. 1,331,057; United Kingdom Pat. No. 2238414B; Hong Kong Standard Pat. No. HK0940329; Republic of Singapore Pat. No. 51383; Euro.Pat. No. 0 842 463 (96927260.8) DE/DK, FI, FR, IT, NL, PT, ES, SE, GB; также поданы заявки на получение дополнительных патентов в разных странах мира.

# <span id="page-17-1"></span>**Текст.модули**

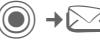

**→ Текст**.модули

В телефоне имеются стандартные тексты, которые вы можете использовать при вводе сообщений (SMS, MMS, электронной почты).

# <span id="page-18-14"></span><span id="page-18-0"></span>**Разговор по телефону**

<span id="page-18-10"></span>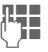

<span id="page-18-9"></span>**Пример Введите абонентский**<br>На истории с колом номер (с кодом предварительногонабора/с кодом международного набора).

> Если нажать и **быстро отпустить** клавишу **[6]**, то стирается последний символ, если **удерживать** клавишу нажатой – весь абонентский номер.

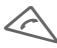

A Нажмите для набора номера.

#### <span id="page-18-13"></span>**Завершение соединения**

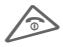

Нажмите и быстро<br>
отпустите клавишу "отбой".

#### <span id="page-18-7"></span>**Регулировка громкости**

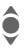

I Для регулировки громкости нажимайте джойстик вверх/вниз.

# <span id="page-18-12"></span>**Повторный набор**

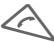

A Нажмите **два раза** для повторного набора **последнего** набранного номера.

Список повторного набора:

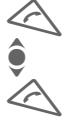

A Нажмите **один раз**.

Выберите номер и ... ... нажмите для набора номера.

## <span id="page-18-3"></span>**Автоматич. повторный набор**

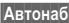

**§Автонаб§** Номер автоматически набирается 10 раз с увеличивающимися интервалами времени.

#### <span id="page-18-11"></span>**Напоминание**

- 
- **§Напом.§** Примерно через 15 минут вы услышите сигнал, напоминающий, что нужно набрать номер, который вы видите на дисплее.

## <span id="page-18-5"></span>**Прием вызова**

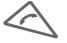

Нажмите клавишу.

# <span id="page-18-4"></span>**Отказ от приема вызова**

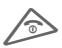

B Нажмите <sup>и</sup> **быстро отпустите** клавишу.

#### **Дополнительная информация**

Перед тем, как поднести телефон к уху, убедитесь, что вы приняли вызов. Это необходимо для того, чтобы не повредить слух громким вызывным сигналом!

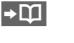

Ð Сохранение номера <sup>в</sup> телефонном

<span id="page-18-6"></span>справочнике/адресной книге.

<span id="page-18-1"></span>**§Гром.св.§** Воспроизведение через динамик (громкая связь).

> <span id="page-18-2"></span>Обязательно отключите громкую связь перед тем, как снова поднести телефон к уху. Это необходимо, чтобы не повредить слух!

**Для отключения микрофона** нажмите эту клавишу и **удерживайте ее нажатой**.

#### <span id="page-18-8"></span>**Коды международного набора**

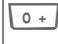

0 **Удерживайте** клавишу нажатой, пока на дисплее не появится символ ..+".

**§Список§** Выберите страну.

## <span id="page-19-3"></span>**Опции во время разговора**

**§Опции§** На дисплей выводится список функций, доступных только **во время** разговора.

## <span id="page-19-4"></span><span id="page-19-1"></span>**Переключениемежду двумя соединениями**

#### <span id="page-19-5"></span>**Второе соединение**

**§Опции§** Вызовите меню.

- **Удерж.** Текущее соединение переводится на удержание, после этого наберите новый абонентский номер.
- **§Опции§** Вызовите меню.
- **Поперем** Выберите эту функцию для переключения между соединениями.

#### **Вызов во время соединения**

Вы слышите "сигнал поступления второго вызова", вы можете:

- **• Принять второй вызов**
- **§Поперем§** Нажмите для приема второго вызова и перевода текущего разговора на удержание.
- **• Отклонить второй вызов**
- **§Отклон.§** Нажмите для отказа от приема второго вызова или нажмите **§Переадр§** для его переадресации, например, на ящик голосовой почты.
- **• Завершить текущий разговор и принять новый вызов**

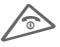

Нажмите для завершения текущего разговора.

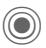

C Нажмите для приема нового вызова.

#### **Завершение соединения**

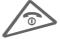

Нажмите клавишу отбой"

**§Да§** При выборе этой опции вы возвращаетесь к удерживаемому соединению.

<span id="page-19-7"></span>**§Нет§** Завершение всех соединений.

# <span id="page-19-0"></span>**Конференция**

<span id="page-19-2"></span>Вы можете последовательно позвонить максимум 5 абонентам и организовать конференц-связь. Вы установили соединение:

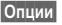

**§Опции§** Вызовите меню и выберите **Удерж.**. Текущий разговор переводится на удержание.

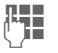

П Пеперь вы можете набрать<br>| П другой абонентский номер. Когда новое соединение установлено ...

**§Опции§** ... вызовите меню и выберите **Конференция**. Повторите эту процедуру и подключите к конференцсвязи других участников.

#### **Завершение**

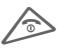

B При нажатии клавиши "отбой" разъединяются **все** разговоры конференцсвязи.

## <span id="page-19-6"></span>**Тональная последовательность (DTMF)**

Вы можете вводить цифры тонального набора, например, для дистанционного управления автоответчиком.

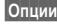

**§Опции§** Вызовите меню и выберите **Отправ.тон. посл.**.

# <span id="page-20-2"></span><span id="page-20-0"></span>**Справ.по умол.**

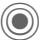

 $\rightarrow$   $\overline{\mathbb{R}^+_{\theta}}$   $\rightarrow$  выберите функцию

# **Посм. записи**

На дисплей выводится список записей стандартного справочника (адресной книги или телефонного справочника).

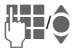

• Нужную запись можно<br>Выбрать, вводя первые буквы имени абонента и/или листая список.

# **Новая запись**

Добавление в стандартный справочник новой записи.

**Адресн.книга** (см. [также](#page-21-1) стр. 21)

**Телеф.справ.** (см. [также](#page-23-1) стр. 23)

# **Справ.по умол.**

Выберите, какой из справочников будет использоваться в качестве стандартного.

Выбранный справочник можно вызвать <sup>в</sup> режиме готовности, нажав джойстик вниз.

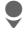

Вызов телефонного справочника или адресной книги.

### **Адресн.книга**

В адресной книге для одной записи можно сохранять больше данных и можно использовать дополнительные функции (например, рисунки, дни рождения, чат).

## **Телеф.справ.**

Телефонный справочник хранится на SIM-карте. Одна запись телефонного справочника может содержать только один абонентский номер.

# <span id="page-20-1"></span>**Визитная карточка**

Вы можете создать собственную визитную карточку. Эту карточку можно передавать на другой телефон GSM. Если визитная карточка еще не составлена, сразу выводятся поля ввода.

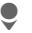

Введите данные поле за полем.

**§Сохран.§** Нажмите дисплейную клавишу.

#### **Дополнительная информация**

Данные визитной карточки соответствуют международному стандарту (vCard).

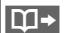

П Копирование абонентского номера из адресной книги/телефонного справочника.

# **Группы**

Смотри стр[. 22.](#page-22-0)

# **<Инфор.номера>**

Смотри стр[. 24.](#page-24-1)

# <span id="page-21-1"></span><span id="page-21-0"></span>**Адресн.книга**

Вы можете сохранить в адресной книге до 1000 записей с несколькими телефонными номерами, номерами факсов и дополнительной информацией. Эти записи хранятся отдельно от телефонного справочника в памяти телефона.

# <span id="page-21-2"></span>**Новая запись**

Если адресная книга выбрана в качестве стандартного справочника:

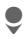

Вызовите адресную книгу (в режиме готовности).

C Нажмите для вывода на дисплей списка полей ввода.

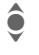

Выберите поле ввода.

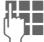

J Введите данные. Вы должны обязательно ввести одно имя. Телефонные номера кодом предварительного набора.

#### **Специальные поля ввода:**

- **Группа:** Добавление записи в группу (стр[. 22\).](#page-22-1)
- **Адрес:** Вызов дополнительных полей для ввода полного адреса: **Улица:**, **Почтовый индекс:**, **Город:**, **Страна:**

**Услуги связи**

Эти данные нужно ввести, если запись используется как контакт в чате:

**Псевдоним:**, **WV ID пользователя:**, **Номер ICQ:**, **Имя в AIM:**

#### **День рождения:**

После активизации введите дату рождения.

**Напоминание**: Телефон напомнит вам о дне рождения в указанное время за один день до его наступления.

- **Рисунок:** Вы можете сохранить для записи рисунок. Этот рисунок будет выведен на дисплей, когда вам поступит вызов от этого абонента.
- **Все поля**/**Сокращ. поля** Количество выводимых полей.

**§Сохран.§** Сохранение записи.

#### **Дополнительная информация**

自C<sub>E</sub>

Временное переключение на использование телефонного справочника.

# **Просмотр/поиск записи**

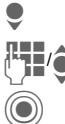

Вызовите адресную книгу (в режиме готовности).

Выберите запись.

Нажмите для просмотра записи.

#### **Опции просмотра**

**§Опции§** Вывод списка функций для выбранного поля вода.

## <span id="page-22-3"></span>**Изменение записи**

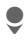

Вызовите адресную книгу (в режиме готовности).

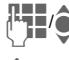

I Выберите запись <sup>и</sup> нажмите **§Измен.§**.

I Выберите поле ввода <sup>и</sup> нажмите **§Измен.§**.

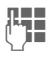

J Внесите изменения <sup>и</sup> нажмите **§Сохран.§**.

# **Вызов по записи**

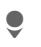

<span id="page-22-2"></span>Вызовите адресную книгу (в режиме готовности).

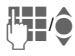

Выберите нужную запись, вводя первые буквы имени и/или листая.

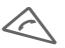

Нажмите клавишу для набора номера.

Если для записи адресной книги сохранено несколько абонентских номеров, то эти номера выводятся на дисплей для выбора.

# **Опции адресной книги**

В зависимости от ситуации доступны разные функции.

**§Опции§** Вызовите меню.

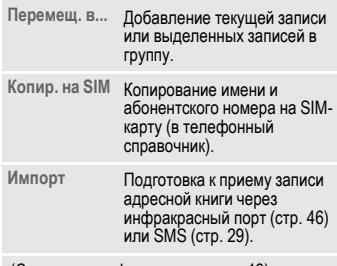

(Стандартные функции - см. стр[. 13](#page-13-1))

# <span id="page-22-1"></span><span id="page-22-0"></span>**Группы**

В телефоне имеется 9 групп, использование которых позволяет сделать ваш телефонный справочник более наглядным. Названия семи групп можно изменять.

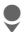

Вызовите адресную книгу (в режиме готовности).

**<sup>&</sup>lt;Группы<sup>&</sup>gt;** Выберите (после названия группы указывается количество включенных в нее записей).

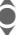

Выберите группу.

### **Мелодия для группы**

Смотри стр[. 42.](#page-42-0)

# <span id="page-23-1"></span><span id="page-23-0"></span>**Телеф.справ.**

Записи телефонного справочника (на SIM-карте) обрабатываются отдельно от адресной книги.

# <span id="page-23-4"></span>**Новая запись**

Если телефонный справочник выбран в качестве стандартного справочника:

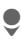

**Вызовите телефонный**<br>Справочник (в режиме готовности).

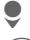

H Выберите **<sup>&</sup>lt;Нов.запись>**.

**C** Нажимайте для вывода на<br>дисплей полей ввода.

дисплей полей ввода. **Выберите поля ввода и** введите данные.

**Номер телефона:**

Введите абонентский номер с кодом предварительного набора. Записи без абонентского номера не сохраняются.

**Название:** 

Введите имя и/или фамилию.

**Группа:** 

Значение по умолчанию **Нет группы**. Важные абонентские номера можно включить в специальную группу (**VIP**).

#### <span id="page-23-2"></span>**Место:**

Значение по умолчанию **SIM**. На специальных SIM-картах записи могут храниться в защищенной памяти (**Защищен. SIM**) (требуется код PIN2).

**§Сохран.§** Нажмите для сохранения новой записи.

#### **Дополнительная информация**

<mark>目</mark>C目 Временное переключение на использование адресной книги.

**§Список§** Международный набор......см. стр[. 18](#page-18-2)

# <span id="page-23-3"></span>**Вызовы (поиск записи)**

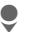

Вызовите телефонный справочник.

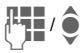

ППИ ( Выберите запись, вводя<br>ППИ © первые буквы имени и/или листая.

> Нажмите для набора номера.

## **Изменение записи**

Вызовите телефонный справочник (в режиме готовности).

**Выберите запись в** телефонном справочнике.

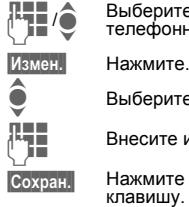

О Выберите поле ввода.<br>**ILLE** Внесите изменения

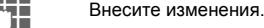

**§Сохран.§** Нажмите дисплейную клавишу.

# **Опции телефонного справочника**

В зависимости от текущей ситуации в меню доступны различные функции.

<span id="page-24-0"></span>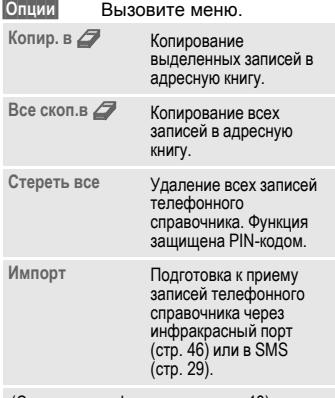

(Стандартные функции - см. стр[. 13\)](#page-13-1)

# <span id="page-24-2"></span>**<Другие справ.>**

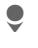

Вызовите телефонный справочник и выберите **<Другие справ.>**.

### <span id="page-24-3"></span>**<Собствен.ном.>**

Ввод в телефонный справочник "собственных" номеров (например, номера факса) для информации.

### <span id="page-24-5"></span>**<VIP-номера>**

Вывод на дисплей номеров из группы **VIP**.

## **<Тел.спр.на SIM>**

Номера, сохраненные в телефонном справочнике на SIM-карте, можно использовать в другом телефоне GSM.

## <span id="page-24-4"></span>**<Защищен. SIM>** b

На специальных SIM-картах можно сохранять абонентские номера в специальной защищенной памяти. Для этого требуется код PIN 2.

## <span id="page-24-1"></span>**<Сервисн.ном.>/<Инфор.номера>**

В телефонном справочнике могут быть сохранены номера служб оператора сети.

# <span id="page-25-8"></span><span id="page-25-0"></span>**Спис.вызовов**

Для повторного набора в телефоне сохраняются списки номеров.

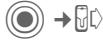

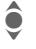

Выберите список.

**C Нажмите джойстик, чтобы**<br>Открыть список. открыть список.

I Выберите абонентский номер.

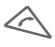

Нажмите для набора номера.

В каждом списке сохраняется 10 номеров:

#### <span id="page-25-7"></span>**Неотв.выз.** b

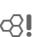

Номера абонентов, на вызовы которых вы не ответили, сохраняются для обратного вызова.

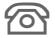

Пропущенный вызов.

#### <span id="page-25-6"></span>**Прин.вызовы**

Выводится список абонентских номеров принятых вызовов.

#### <span id="page-25-4"></span>**Набр.номера**

Доступ к последним десяти набранным вами абонентским номерам.

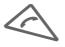

Быстрый доступ из режима готовности.

#### **Удал.списки**

Удаляются все списки.

# <span id="page-25-2"></span>**Время/оплата**

<span id="page-25-9"></span>Вы можете настроить вывод на дисплей информации о стоимости и продолжительности соединения.

<span id="page-25-3"></span>C¢P¢**Время/оплат**

**Последий разгов.:, Входящие вызовы:, Исходящие вызовы:, Исходящие SMS:, Исходящие MMS:, Трафик GPRS:, Все вызовы:, Оставш. единицы:**

**§Сброс§** Обнуление выбранного счетчика.

### **Настр.тариф.**

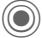

<span id="page-25-10"></span>C Вызовите меню.

**Стоим.един.** 

Ввод стоимости тарифной единицы или интервала времени.

## <span id="page-25-5"></span>**Ограничение стоимости**

При наличии специальной SIM-карты вы (или оператор сети) можете задать доступное количество тарифных единиц/время, после использования которого телефон будет заблокирован для исходящих вызовов.

#### <span id="page-25-1"></span>**Авт.индикация**

Данные о продолжительности и стоимости соединения автоматически выводятся после каждого разговора.

# <span id="page-26-1"></span><span id="page-26-0"></span>**Камера**

Снятые с помощью встроенной камеры снимки можно сразу просматривать на дисплее телефона, сохранять и

- использовать как фоновую заставку, логотип, анимацию при включении и выключении или как заставку или
- отправлять снимок/видеоролик <sup>в</sup> сообщениях MMS или электронной почте.

# **Включение**

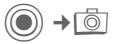

**или**

D Включение камеры <sup>в</sup> режиме готовности.

のこ回

Переключение режимов фото и видеосъемки.

Текущее изображение (просмотр) выводится на дисплей. В верхней строке слева направо указываются:

 $2$  $Q_{1}$  Яркость.

Увеличение.

 $\n **Q n**\n**q n**$  Баланс белого.

× Подключена вспышка.

В правом верхнем углу указывается доступное количество снимков при выбранном разрешении. Количество доступных снимков среди прочего зависит от объекта съемки (места занимаемого снимком в памяти). Под изображением для предварительного просмотра указывается выбранное разрешение или - для режима видеосъемки - использованное и оставшееся время записи.

## **Фотосъемка**

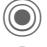

C Съемка.

**C** Вывод на дисплей<br>предварительного просмотра для следующей съемки.

Фотография сохраняется с названием, составленным из текущего времени и даты. Ввод названия - см. **Настройки** в меню опций (стр[. 27\).](#page-27-0)

Настройки перед съемкой:

**(C)** Настройка яркости.

Настройка увеличения.

#### **Разрешение**

Разрешение снимка задается независимо от разрешения изображения для предварительного просмотра.

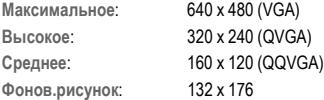

Разрешение может уменьшаться при использовании цифрового увеличения.

## **Видеосъемка**

Разрешение в режиме видеосъемки соответствует изображению для предварительного просмотра.

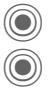

Начало видеозаписи.

Завершение видеозаписи

Во время видеозаписи в правом верхнем углу дисплея выводится красная точка.

**§Воспр.§** Воспроизведение видеоролика.

# **Вспышка (аксессуар)**

При подключении вспышки на дисплей выводится специальный символ. Вспышка непрерывно заряжается, пока она подключена к телефону. Это сокращает время работы телефона в режиме готовности.

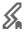

× Во время зарядки символ вспышки мигает.

Настройки вспышки находятся в меню опций.

# **Опции камеры**

В зависимости от текущей ситуации в меню доступны различные функции.

<span id="page-27-2"></span><span id="page-27-1"></span><span id="page-27-0"></span>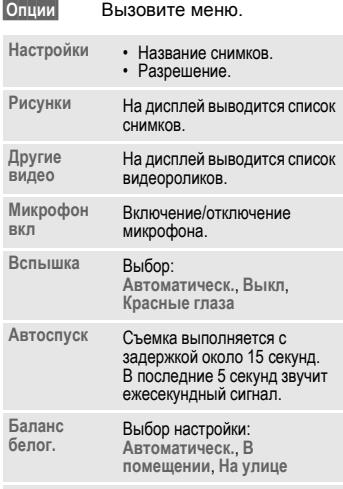

(Стандартные функции - см. стр[. 13](#page-13-1))

#### **Дополнительная информация**

Этот символ на дисплее означает, что в памяти осталось мало свободного места. Запустите помощника работы с памятью для удаления файлов (стр[. 45\).](#page-45-0)

# <span id="page-28-0"></span>**Списки сообщений**

# <span id="page-28-1"></span>**Входящие**

В главной папке входящих находятся текущие входящие сообщения. Записи списка помечены символами, отображающими тип и состояние сообщений ([стр](#page-6-1). 6).

Вызов главной папки входящих, например, при получении нового SMS:

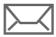

p Нажмите дисплейную клавишу под этим символом.

При открытии записи запускается соответствующее приложение. Прочитанные или просмотренные сообщения остаются в списке входящих в течение заданного времени (**§Опции§**).

В главной папке входящих хранятся следующие **типы сообщений**: **SMS**, **MMS**, **E-mail**

#### **Системные сообщения**:

Извещения о **MMS**, **Пропущ.напом**, **Упущ.напом.**, **Неотв.выз.**, **WAP Push**, **Речев.сообщ.**

#### **Объекты данных**:

**Мелод.звонка**, **Рисунки** и **Видео**, записи календаря, **Заметки** и **Визит.карточ**.

# <span id="page-28-3"></span>**Списки сообщений**

Все сообщения **SMS**, **MMS** и **E-mail** сохраняются в четырех списках.

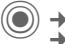

**◆ <del>→</del> ← Входящие**<br>→ Выберите тип сообщения.

На дисплей выводится список полученных сообщений.

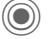

 $\rightarrow$   $\rightarrow$   $\rightarrow$  Черновик

¢выберите тип сообщения.

На дисплей выводится список сохраненных черновиков.

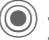

 $\sqrt{3}$  <del>→</del> Не отправл. ¢выберите тип сообщения.

На дисплей выводится список сообщений, которые не были успешно отправлены.

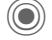

**→**  $\triangleright$  $\triangle$  **→ Отправлено** ¢выберите тип сообщения.

На дисплей выводится список отправленных сообщений.

<span id="page-28-4"></span>**§Опции§** Вызов меню с функциями для обработки сообщений.

# <span id="page-28-2"></span>**Обмен сообщ.**

Эта функция поддерживается не всеми операторами сети. Проконсультируйтесь у вашего оператора сети.

# <span id="page-29-1"></span><span id="page-29-0"></span>**Текстовые сообщения SMS**

<span id="page-29-2"></span>С помощью телефона вы можете принимать и передавать длинные текстовые сообщения (максимальная длина до 760 символов для латинского шрифта). Такие сообщение автоматически составляются из нескольких "обычных" текстовых сообщений SMS (учтите стоимость таких сообщений). Кроме того, вы можете добавлять в текстовые сообщения рисунки и звуки.

# **Ввод и отправка сообщений**

 $\rightarrow$   $\rightarrow$   $\rightarrow$  Ввод текста  $\rightarrow$  SMS

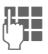

ДЕЦИ Введите текст (см. также<br>(Пер. 16). Функции [обработки](#page-16-1) [текста](#page-16-1) находятся в меню **§Опции§**.

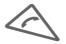

A Нажмите для начала отправки сообщения.

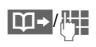

Введите абонентский номер или выберите его из телефонного справочника/адресной книги.

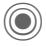

Нажмите для передачи сообщения в сервисный центр для отправки.

# **Специальные функции**

## <span id="page-29-3"></span>**Рис. и звуки**

Вы можете отправлять рисунки и звуки с сопроводительным текстом или без него. Обратите внимание, что рисунки и звуки могут быть защищены (DRM, стр[. 11\)](#page-11-1).

#### Открыто поле ввода текста:

**§Опции§** Вызовите меню.

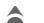

I Выберите **Рис. <sup>и</sup> звуки**.

В меню имеются разделы: **Станд.аним.**, **Станд.звуки**, **Собст.застав.**, **Собств.рисун**, **Собств.мелод**

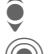

Выберите раздел.

C Подтвердите. На дисплей выводится первая запись из выбранного раздела.

<span id="page-29-5"></span>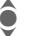

Листайте до нужной записи.

Для **Станд.аним.**, **Станд.звуки**:

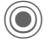

C Выбранный рисунок/звук добавляется в SMS.

Для **Собст.застав.**, **Собств.рисун**, **Собств.мелод**:

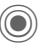

C Выбранный рисунок/звук выводится на дисплей/воспроизводится.

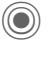

<span id="page-29-4"></span>Нажмите для добавления выбранного элемента в SMS.

## **Архив SMS**

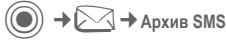

На дисплей выводится список сохраненных в телефоне сообщений SMS.

## <span id="page-30-2"></span>**Отправка SMS группе**

Вы можете отправлять текстовые сообщения SMS как сообщения, предназначенные всем участникам группы.

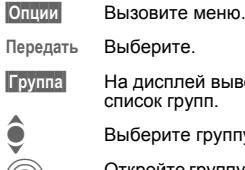

**Передать** Выберите.

**§Группа§** На дисплей выводится список групп.

• Выберите группу.<br>Откройте группу и отдельные/все за C Откройте группу <sup>и</sup> отметьте отдельные/все записи.

> <span id="page-30-0"></span>C После запроса подтверждения начинается отправка.

## **Чтение**

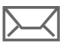

p При поступлении нового сообщения SMS на дисплее появляется этот символ.

Открывается список **Входящие**, в котором перечислены новые сообщения.

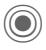

Для чтения сообщения SMS нажмите джойстик.

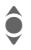

Нажимайте для листания сообщения SMS по строкам.

ã Если этот символ мигает, память для хранения сообщений заполнена. Удалите сообщения или выполните архивирование.

## **Ответ на сообщение**

Вы можете немедленно ответить на выведенное на дисплей сообщение SMS. Новый добавленный текст размещается над текстом исходного сообщения.

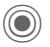

C Функция непосредственного ответа.

# <span id="page-30-1"></span>**Настройки**

## **Подпись SMS**

 $\triangle\,$   $\blacktriangleright$  Настройка  $\rightarrow$  **SMS → Подпись SMS** 

Вы можете ввести "Подпись" длиной до 16 символов, которая будет добавляться к каждому сообщению SMS. Исключения: использование функции **§Ответ§** и изменение имеющегося сообщения SMS.

## **Профили SMS**

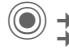

C¢M¢**Настройка** ¢**SMS**¢**Профили SMS**

Можно настроить максимум 5 профилей сообщений SMS. В этих профилях сохраняются настройки отправки сообщений SMS.

#### **Активизация профиля**

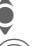

Выберите профиль.

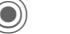

Нажмите для активизации.

#### **Настройка профиля**

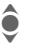

I Выберите профиль <sup>и</sup> нажмите **§Измен.§** для изменения настроек.

# <span id="page-31-0"></span>**Мультимедийные сообщения MMS**

<span id="page-31-2"></span>Служба мультимедийных сообщений (**M**ultimedia **M**essaging **S**ervice) позволяет отправлять на другой мобильный телефон или на адрес электронной почты комбинированные сообщения, состоящие из текста, рисунков/видеороликов и звуков.

В зависимости от настроек вашего телефона вы можете автоматически получать полные сообщения или только извещения <sup>с</sup> указанием отправителя и размера сообщения. Для просмотра этих сообщений в телефоне их следует загрузить.

# <span id="page-31-1"></span>**Ввод**

Сообщение MMS состоит из заголовка с адресом и содержания. Сообщение MMS может включать несколько страниц, на каждой из которых могут содержаться текст, звук и рисунок. Обратите внимание на то, что рисунки и звуки могут быть защищены (DRM, стр[. 11\)](#page-11-1).

#### **Ввод стандартного MMS**

C¢M¢**Ввод текста** ¢**MMS**

Сначала выберите объект, который вы хотите добавить на первую страницу сообщения MMS:

**<Рисунок>** Выберите.

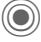

На дисплей выводятся функции изображений/видео: **Добав.рисун.**, **Добав. видео**, **Камера**

**<Звук>** Выберите.

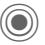

На дисплей выводятся функции звуков: **Добавить звук**, **Запись**

**<Текст>** Выберите.

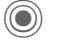

C На дисплей выводятся функции текста (см. [также](#page-16-1) стр[. 16\).](#page-16-1)

#### **Опции**

**§Опции§** Вызовите меню.

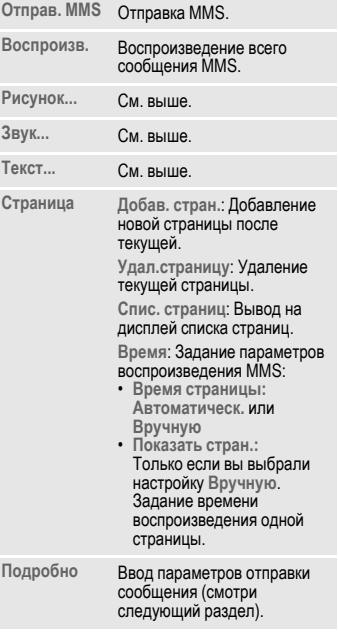

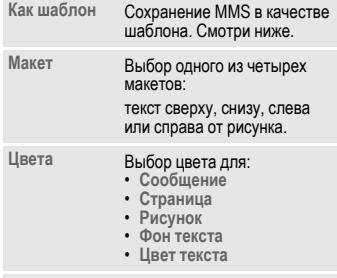

(Стандартные функции - см. стр[. 13\)](#page-13-1)

#### **Шаблоны**

 $\Box$   $\rightarrow$   $\Box$   $\rightarrow$  Шаблон MMS

Шаблоны - это сохраненные сообщения MMS без адреса, которые можно использовать при создании новых сообщений MMS или как части новых сообщений MMS. Можно сохранить максимум 10 шаблонов.

Шаблоны можно создать как новые сообщения MMS или использовать полученные сообщения MMS.

**§Опции§** Вызовите меню и выберите **Как шаблон**.

## <span id="page-32-0"></span>**Отправка**

Страницы нового сообщения MMS уже созданы. Сообщение MMS выведено на дисплей.

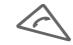

A Нажмите для заполнения информации об адресате.

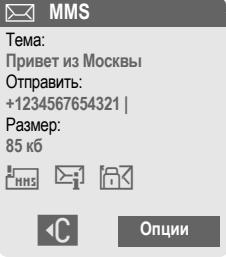

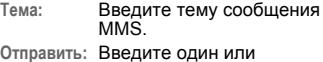

- несколько абонентских номеров/адресов электронной почты.
- **Размер:** Указание размера сообщения MMS.

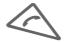

A Нажмите для начала процедуры отправки.

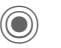

**О После подтверждения**<br>О осуществляется отправка MMS.

**Больше:** Вывод на дисплей дополнительных полей ввода адреса.

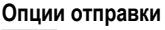

<span id="page-33-0"></span>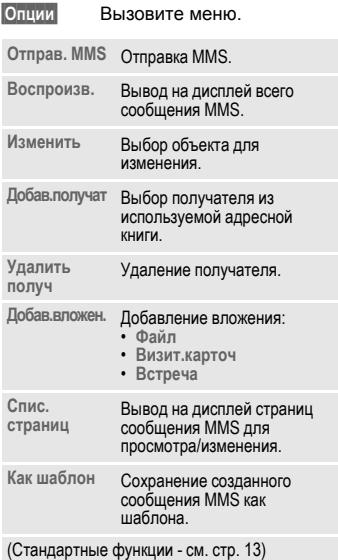

## **Прием**

**[WAK | При поступлении нового** сообщения MMS/извещения на<br>дисплей выводятся эти символы.

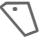

< Нажмите для начала приема. В зависимости от настроек (стр[. 34\)](#page-34-0) в главную папку входящих (**Входящие**) записывается все сообщение MMS или извещение.

Для **последующего** приема всего сообщения MMS нужно открыть извещение.

**§Получ.§** Нажмите для начала приема.

## **Чтение**

Сообщение MMS получено полностью.

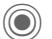

C Нажмите для начала просмотра.

Управление просмотром:

**• Переход к следующей** странице.

D Один раз нажмите <sup>и</sup> быстро отпустите для возврата к началу текущей страницы, два раза нажмите и быстро отпустите для возврата к предыдущей странице.

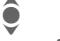

Регулировка громкости.

Завершение просмотра.

После воспроизведения сообщения MMS на дисплей выводится дополнительная информация об этом сообщении.

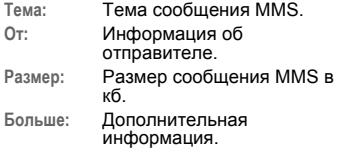

# <span id="page-34-0"></span>**Настройки**

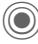

**External → Hacrpoйка** → MMS ¢выберите функцию .

## **Профиль MMS:**

Можно настроить 6 профилей MMS, в которых хранятся настройки отправки сообщений. Обычно настройки уже обратитесь к вашему оператору сети.

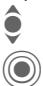

**• Выберите профиль.**<br>
Нажмите для изменения

профиля .

#### **Опции настроек**

**§Опции§** Вызовите меню .

**Активизиров .**, **Переименов .**, **Измен .настр .**

#### **Настр .пользов**

Вы можете изменить настройки отправки сообщений MMS:

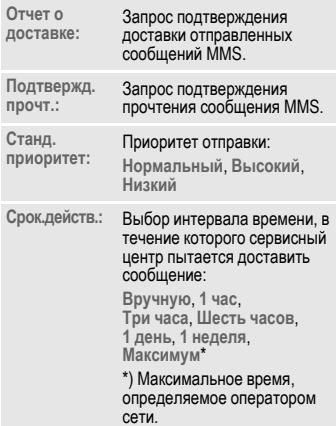

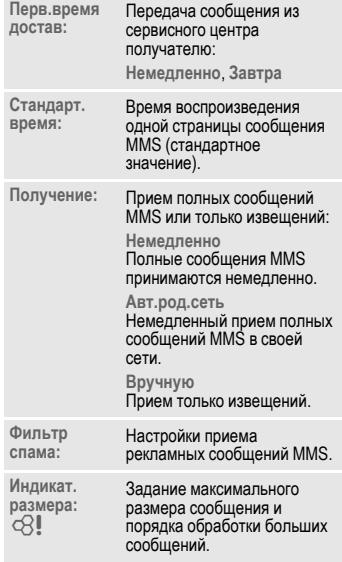

# <span id="page-35-0"></span>**Электронная почта**

<span id="page-35-1"></span>В вашем телефоне имеется встроенная почтовая программа, с помощью которой вы можете принимать и отправлять электронную почту.

# <span id="page-35-2"></span>**Ввод/отправка**

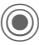

 $\triangleright$  **→ Ввод** текста → E-mail

Введите заголовок письма:

- **Отправить:** Ввод одного или нескольких адресов электронной почты.
- **Тема:** Ввод темы письма.

**Содержание** Ввод текста.

#### Для отправки письма:

- **§Опции§** Вызовите меню.
- **Отправ. E-Mail** Выберите.

#### **или**

- **Все поля** Выверите для вывода на дисплей дополнительных полей ввода.
- **Вложения:** Выберите для добавления вложений, например, рисунков или звуков.

## **Прием/чтение**

<span id="page-35-4"></span> $\triangle$  → Входящие ¢выберите функцию.

Перед тем, как вы сможете прочитать электронную почту, ее следует загрузить с сервера.

**Получ. эл.поч.**

Передаются только заголовки писем.

- **§Опции§** Вызовите меню и выберите **Получ.содерж.**.
- **Исход/вход** При выборе этой опции все новые полученные письма электронной почты сохраняются в папке **Входящие** и отправляются готовые письма из списка **Не отправл.**.

# <span id="page-35-3"></span>**Настройка**

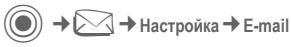

Перед использованием встроенного почтового клиента необходимо настроить доступ к серверу и параметры электронной почты. Если настройка не выполнена, вы можете узнать необходимые данные у вашего оператора сети.

#### **Активизация профиля доступа**

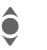

**А Выберите профиль** доступа.

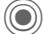

Нажмите для активизации.

#### **Настр.доступ**

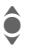

I Выберите профиль доступа или **<Пусто>**.

**§Измен.§** Нажмите для изменения параметров. Введите данные в соответствии с указаниями, полученными у оператора сети.

# <span id="page-36-1"></span><span id="page-36-0"></span>**Голосовая почта и информ. службы**

## **Голосовая почта**

 $\rightarrow$  <del>→</del> Настройки  $\rightarrow$  Речев.сообщ.

Если оператор сети предоставляет вам внешний автоответчик, то вызывающий абонент может оставить в этом почтовом ящике сообщение, если

- ваш телефон выключен или не готов к приему вызовов,
- вы не хотите отвечать,
- вы говорите по телефону.

Возможно для получения этой услуги вы должны зарегистрироваться отдельно и выполнить необходимые настройки вручную.

### **Настройки b** cR∥

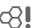

Оператор сети сообщит вам два абонентских номера:

#### **Сохранение абонентского номера почтового ящика**

По этому номеру вам нужно позвонить, чтобы прослушать оставленные голосовые сообщения.

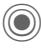

 $\bigodot$   $\downarrow$   $\bigodot$   $\downarrow$  **Настройки** 

Введите абонентский номер и подтвердите, нажав **§OK§**.

#### <span id="page-36-4"></span>**Сохранение абонентского номера переадресации**

На этот абонентский номер переадресуются вызовы.

 $\rightarrow$  $\gtrsim$  $\rightarrow$  Настр. телеф. ¢**Переадресац.** ¢напр., **Неотвеч.выз.**¢**Задать**

Введите абонентский номер переадресации и нажмите **§OK§** для регистрации в сети.

#### **Прослушивание** b

О поступлении нового голосового сообщения может сообщаться следующими способами:

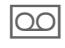

На дисплей будет выведен этот символ и прозвучит

#### **или**

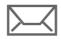

p Поступит текстовое сообщение SMS с извещениемо новой записи в ящике голосовой почты.

#### **или**

Вам поступит вызов с автоматическим объявлением.

Вызовите почтовый ящик и прослушайте сообщения.

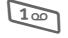

1 Нажмите <sup>и</sup> **удерживайте нажатой** эту клавишу (при необходимости один раз введите абонентский номер почтового ящика). В зависимости от настроек оператора сети подтвердите клавишей **§OK§** и **§Почт.ящ§**.

# **Информ.служ**

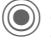

 $\blacktriangleright$   $\oslash$  → Настройки ¢**Информ.служ**

<span id="page-36-3"></span><span id="page-36-2"></span>Некоторые операторы сетей предлагают информационные услуги (информационные каналы). Если включен прием этих сообщений, вы получаете сообщения активных тем из **Спис.каналов**.

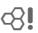

# <span id="page-37-2"></span><span id="page-37-0"></span>**Интерн/игр**

Вы можете получать из интернета самую свежую информацию. Формат вывода информации адаптирован к возможностям дисплея мобильного телефона. Кроме того, вы можете загружать <sup>в</sup> телефон игры <sup>и</sup> приложения. Возможно, для доступа в интернет вам потребуется специальная регистрация у вашего оператора сети.

# <span id="page-37-3"></span>**Интернет**

C¢O¢**Интернет**

При выборе этой функции запускается браузер с заданными настройками (**[Настройки](#page-38-0) браузера**, стр[. 38;](#page-38-0) настройки могут быть выполнены оператором сети).

## **Меню браузера**

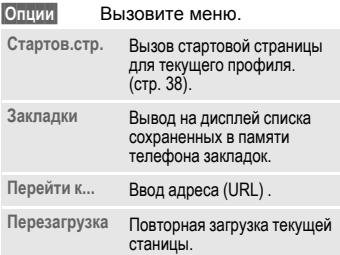

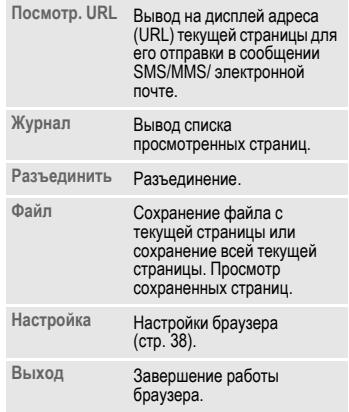

#### **Разъединение**

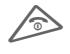

<span id="page-37-1"></span>Для разъединения и выхода из браузера **удерживайте нажатой** эту клавишу.

## **Управление браузером**

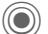

- 
- **Выбор ссылки.**<br>• Настройки, статус вкл/выкл.
	- B• Нажмите <sup>и</sup> **быстро отпустите**: возврат на предыдущую страницу.
	- Следующее/предыдущее поле ввода/ссылка.
	- Листание по строкам.

### **Символы браузера**

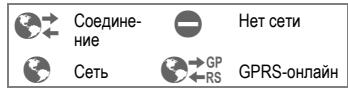

#### **Ввод специальных символов**

 $27, 6 +$ 0 Выбор основных специальных символов.

#### <span id="page-38-0"></span>**Настройки браузера**

C¢O¢**Интернет**

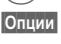

**§Опции§** Вызовите меню.

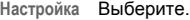

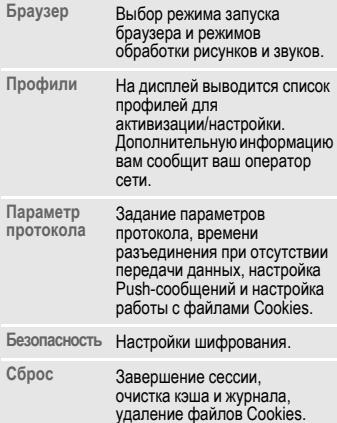

Ваш интернет-браузер лицензирован:

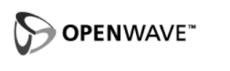

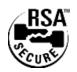

## <span id="page-38-2"></span><span id="page-38-1"></span>**Профили**

Подготовка телефона <sup>к</sup> доступу <sup>в</sup> интернет зависит от оператора сети:

#### **Выбор готового профиля**

В большинстве случаев в телефоне уже сохранены профили доступа для одного или нескольких операторов сети.

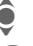

Выберите профиль.

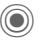

Нажмите для активизации профиля.

#### **Настройка профиля вручную**

Необходимые настройки вам сообщит оператор сети. Вы можете изменять настройки профиля и удалять профили.

## <span id="page-38-3"></span>**Закладки**

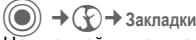

На дисплей выводится список сохраненных в телефоне интернетадресов. Вы можете добавлять новые закладки. Также возможно изменение существующих закладок и распределение закладок по папкам.

# <span id="page-39-0"></span>Интерн/игр **Игры и Приложения**

В интернете можно найти много игр и приложений. После загрузки их можно запускать в вашем телефоне. Большинство приложений содержит инструкции по использованию. Несколько игр и приложений уже установлены в телефоне.

### **Условия**

Должны быть сконфигурированы профили WAP (стр[. 38\)](#page-38-2) и доступ (стр[. 46\)](#page-46-1).

## **Загрузка**

Выберите доступ для загрузки игры или приложения:

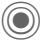

 $\rightarrow$  **(** $\bigcirc$ ) → Игры/Приложения

Кроме адресов (URL) для загрузки и провайдеров, в списке могут указываться имеющиеся приложения/игры и папки.

#### <span id="page-39-1"></span>**Загруз. нов.**

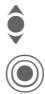

I Выберите провайдера или адрес (URL).

Нажмите для запуска браузера и перехода по выбранному адресу (URL).

#### **Дополнительная информация**

Используя протокол WAP, вы можете загружать приложения (например, мелодии вызывного сигнала, игры, анимацию) из интернета. Загрузка и выполнение приложений не влияет на существующее программное обеспечение вашего мобильного телефона, поддерживающего технологию Java™, и не изменяет его. Фирма Siemens не несет никаких гарантийных обязательств или ответственности за загруженные пользователем приложения или программное обеспечение, не входящее <sup>в</sup> комплект поставки. Это относится и к функциям, которые были включены по инициативе покупателя. Покупатель один принимает на себя риски возможности потери информации или повреждения этого устройства, вызванные этими приложениями или программным обеспечением. По техническим причинам загруженные приложения и программное обеспечение и определенные дополнительно включенные функции теряются при замене и ремонте устройства. В этих случаях требуется повторная загрузка приложений или включение функций пользователем. Вы должны учитывать, что ваштелефон оснащен системой защиты авторских прав Digital Rights Management (DRM), защищающей загруженные с помощью WAP приложения от несанкционированного копирования. Эти приложения предназначены исключительного для вашего телефона и создание их резервной копии невозможно. Фирма Siemens не несет никаких гарантийных обязательств или ответственности за возможность повторной загрузки и включения функций и их сохранение или за их<br>бесплатность. Если это технически возможно. сохраняйте ваши приложения на компьютере с помощью программы "Mobile Phone Manager".

## **Помощн.загр.**

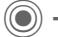

 $\rightarrow$   $\odot$   $\rightarrow$  Помощн.загр.

Это приложение служит для удобной загрузки файлов.

# <span id="page-40-2"></span><span id="page-40-0"></span>**Настройки**

# <span id="page-40-3"></span>**Профили**

**→ コ→ Профили** 

В профиле сохраняются различные настройки телефона. Профили можно использовать, например, чтобы настройки телефона соответствовали уровню шума места, в котором вы находитесь.

- Имеется пять профилей со стандартными настройками, которые можно изменять: **Обычное место**, **Тихое место**, **Шумное место**, **Car Kit**, **Гарнитура**
- Два личных профиля можно настроить индивидуально (**<Имя>**).
- Специальный профиль **Режим"В самолете"** изменять нельзя.

## **Настройки профиля**

Изменение стандартного профиля или создание индивидуального профиля.

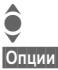

Выберите профиль.

**§Опции§** Вызовите меню и выберите **Измен.настр.**.

На дисплей выводится список доступных функций. Когда настройка функции завершена, вы снова<br>возвращаетесь в меню профиля и можете изменить другие настройки.

## **Car Kit**

Только при использовании оригинального автомобильного комплекта Siemens. Этот профиль включается автоматически, если телефон установлен в держатель (см. также "Аксессуары").

## **Гарнитура**

Только при использовании оригинальной гарнитуры Siemens. Этот профиль включается автоматически при подключении к телефону гарнитуры (см. также "Аксессуары").

## <span id="page-40-4"></span><span id="page-40-1"></span>**Режим "В самолете"**

Отключаются все сигналы (напоминания, будильник). Этот профиль **нельзя изменить.**

#### **Включение**

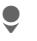

H Листайте до **Режим"<sup>В</sup> самолете"**.

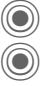

Подтвердите выбор.

**О Для активизации профиля**<br>подтвердите запрос. После подтверждения телефон автоматически выключается.

#### **Нормальный режим работы**

При возврате к нормальному режиму работы после повторного включения активизируется последний выбранный профиль.

## **Темы**

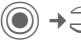

C → <del>D</del> → Темы

Вы можете загрузить в телефон совершенно новую тему интерфейса. Одним нажатием клавиши вы сможете изменять разные функции телефона, например, анимацию при включении и выключении, фоновый рисунок, заставку, мелодию при включении и выключении, другую анимацию.

Файлы тем сжимаются для экономии места в памяти телефона. После загрузки (стр[. 39\)](#page-39-0) или вызова из папки **Мои файлы** темы автоматически распаковываются при активизации.

#### **Активизация новой темы**

• Выберите тему.<br>• Нажмите для пр<br>• темы. Нажмите для просмотра темы.

> C Нажмите для активизации новой темы.

## **Индикация**

**→**  $\supseteq$  **→ Индикация**  $\rightarrow$ выберите функцию.

## <span id="page-41-5"></span><span id="page-41-0"></span>**Язык**

Выбор языка дисплейных сообщений. При выборе "Автоматически" выбирается язык, используемый вашим оператором сети.

Если вы случайно выбрали язык, которого не понимаете, то телефон можно переключить на язык оператора вашей сети, нажав следующие клавиши (в режиме готовности):

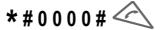

#### **Ввод текста**

**Предпочт. T9** функции упрощенного

ввода текста.

**Язык ввода** Выберите язык, на котором вводится текст.

#### <span id="page-41-3"></span>**Фон**

Выбор рисунка фона дисплея.

### <span id="page-41-2"></span>**Оператор**

<span id="page-41-1"></span>Выбор логотипа, который будет выводиться на дисплей вместо названия оператора сети.

#### <span id="page-41-4"></span>**Настр. цветов**

Выбор цветовой схемы интерфейса, включая фоновый рисунок.

#### <span id="page-42-5"></span>**Заставка**

Заставка выводится на дисплей по прошествии заданного времени. Заставка исчезает при поступлении входящего вызова или нажатии любой клавиши, если не выбрана функция защиты телефона.

#### <span id="page-42-1"></span>**Аним.при вкл**

Выводится на дисплей при включении телефона.

#### <span id="page-42-2"></span>**Аним.при вык**

Выводится на дисплей при<br>выключении телефона.

### **Приветствие**

Текст приветствия выводится при включении телефона вместо анимации.

## <span id="page-42-6"></span>**Пропис.буквы**

Выбор одного из двух размеров шрифта дисплейных надписей.

## <span id="page-42-4"></span>**Подсветка**

Вы можете выбрать яркую или тусклую подсветку.

# <span id="page-42-3"></span>**Динам.свет**

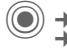

 $\rightarrow$   $\supset$   $\rightarrow$  Динам. свет ¢выберите функцию.

Светодиоды под панелью телефона служат для оптической сигнализации различных функций.

## **Виз. эффекты**

Включение функции.

## **Выбор**

Вы можете настроить оптическую сигнализацию для различных функций телефона.

**§Измен.§** Вывод списка доступных ритмов.

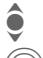

Выберите один из ритмов мигания.

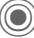

C Подтвердите выбор.

## **Демонстрация**

Один за другим включаются все ритмы мигания.

## <span id="page-42-0"></span>**Мелод.звонка**

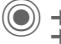

<span id="page-42-7"></span> $\rightarrow$   $\geq$  → Мелод. 3 вонка ¢выберите функцию.

Вы можете настроить звуковые сигналы телефона по вашему вкусу.

#### **Звонок вкл.**

Включение/выключение вызывного сигнала или выбор вызывного сигнала одиночным гудком.

#### <span id="page-43-0"></span>**Вибросигнализация**

Для того чтобы вам не мешал звонящий телефон, вместо звонка вы можете включить вибросигнализацию. Также вибросигнализацию можно включить дополнительно к вызывному сигналу. Вибросигнализация отключается при зарядке аккумулятора и подключении аксессуаров (кроме гарнитуры).

### <span id="page-43-2"></span>**Громкость**

Вы можете раздельно изменять громкость всех сигналов.

#### **Дополнительная информация**

Перед тем, как поднести телефон к уху, убедитесь, что вы приняли вызов. Это необходимо, чтобы не повредить слух громким вызывным сигналом!

## **Выбор мелодий**

Вы можете прослушать выбранную мелодию или выбрать другую мелодию из списка.

## **Настр. соедин.**

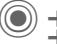

<span id="page-43-4"></span> $\rightarrow$   $\supseteq$  → Настр. соедин.  $\rightarrow$ выберите функцию.

#### <span id="page-43-3"></span>**Инкогнито в с**R∎

Если вы кому-нибудь позвонили, то на дисплей телефона вызванного абонента выводится ваш абонентский номер (функция зависит от оператора сети).

#### <span id="page-43-6"></span>**Второй вызов** b

Если вы зарегистрированы для этой услуги, то вы можете проверить,<br>включена ли она.

#### <span id="page-43-1"></span>**Переадресация**

Выберите условия переадресации вызовов на почтовый ящик или другой абонентский номер.

#### **Настройка переадресации (пример):**

#### <span id="page-43-5"></span>**Неотвеч.выз.** b

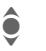

I Выберите **Неотвеч.выз.**. (Включает условия **Недоступен**, **Не отвечает**, **Занято**, см. ниже.)

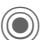

C Подтвердите <sup>и</sup> выберите **Задать**, затем введите абонентский номер, на который должна осуществляться переадресация.

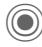

C Подтвердите. Настройки подтверждаются сетью.

#### <span id="page-44-1"></span>**Друг. вызовы** b

Переадресуются все вызовы.

- 
- се При включении<br>переадресации в режиме готовности в верхней строке дисплея выводится этот символ.

#### Другие условия переадресации:

**Недоступен**, **Не отвечает**, **Занято**, **Прием факса**, **Прием данных**

#### <span id="page-44-11"></span>**Фильтр**

Поступление вызовов сигнализируется, только если номер вызывающего абонента включен в телефонный справочник или входит в группу. Остальные вызовы

сигнализируются только на дисплее.

#### <span id="page-44-8"></span>**Любая клавиша**

Вы можете принимать входящие вызовы, нажав любую клавишу. (кроме $\hat{\gg}$ ).

### <span id="page-44-3"></span>**Ежемин.сигнал**

При выборе этой опции во время разговора каждую минуту звучит сигнал для контроля времени разговора. Этот сигнал слышите только вы.

# **Настр.телеф.**

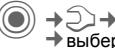

 $\rightarrow$   $\supset$   $\rightarrow$  Hactp. Tened.  $\rightarrow$ выберите функцию.

#### <span id="page-44-10"></span>**Сиг.наж.клав.**

Вы можете выбрать сигнал подтверждения нажатия клавиш.

#### <span id="page-44-7"></span><span id="page-44-0"></span>**Серв.сигналы**

<span id="page-44-9"></span>Настройка сервисных и предупредительных сигналов.

#### <span id="page-44-2"></span>**Автоматич. выключение**

Телефон ежедневно автоматически выключается в заданное время.

## <span id="page-44-4"></span>**Идент.телеф.**

<span id="page-44-6"></span><span id="page-44-5"></span>На дисплей выводится идентификационный номер телефона (IMEI). Эта информация может оказаться полезной при обращении в сервисную службу.

Также для вывода на дисплей номера IMEI можно в режиме готовности нажать клавиши: **\* # 0 6 #**

**§Информ.§** Вывод дополнительной информации о телефоне.

#### **Тест устр.**

После последней информационной страницы предлагается выполнить полное самотестирование телефона или отдельные тесты. При выборе опции **Послед.пров.** выполняются все тесты.

#### **Версия программного обеспечения**

Вывод на дисплей в режиме готовности:

**\* # 0 6 #**, затем нажмите **§Информ.§**.

#### <span id="page-45-0"></span>**Мастер пам.**

Это приложение поможет вам освободить память телефона.

## **Card-Explorer**

#### <span id="page-45-7"></span>**Формат**

(функция защищена кодом телефона)

Выполняется форматирование памяти телефона и удаляются **все** сохраненные данные, включая мелодии, рисунки, игры <sup>и</sup> <sup>т</sup>. д.

**Оптимизиров**

Оптимизация памяти и удаление ненужных временных файлов.

### <span id="page-45-5"></span>**Станд. настр.**

Возврат к стандартным (заводским) настройкам телефона. Настройки SIMкарты и сети не изменяются.

Вызов этой функции из режима готовности:

**\*** # 9 9 9 9 # <

## <span id="page-45-1"></span>**Часы**

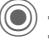

**→**⊃⊇→часы  $\rightarrow$ выберите функцию.

## <span id="page-45-4"></span>**Время/дата**

**§Измен.§** Сначала введите дату, а затем время.

#### <span id="page-45-8"></span>**Часов.пояса**

**Карта**: Вывод графического изображения часовых поясов.

**CODE ВЫберите часовой пояс.**<br>**Города:** Вывод списка городов.

**Города**: Вывод списка городов.

Выберите город, расположенный в нужном часовом поясе.

#### <span id="page-45-6"></span>**Формат даты**

Выбор формата вывода даты.

#### **Форм.врем.**

Выберите **24-ч. формат** или **12-ч. формат**.

## <span id="page-45-3"></span>**Буддист. год\***

Переключение в режим вывода буддийского года.

#### <span id="page-45-2"></span>**Показ.часы**

Включение/отключение вывода часов на дисплей.

#### **Авт. час. пояс** b

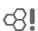

Время автоматически задается сетью GSM.

\*Зависит от версии ПО.

## <span id="page-46-1"></span>**Перед.данн.**

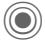

 $\textcircled{\tiny{\textsf{A}}}$   $\rightarrow$   $\textcircled{\tiny{\textsf{A}}}$   $\rightarrow$  Перед.данн.  $\rightarrow$ выберите функцию.

# <span id="page-46-2"></span>**GPRS**  $\otimes$ !

(**G**eneral **P**acket **R**adio **S**ervice - общие услуги пакетной радиосвязи)

GPRS - это стандарт, обеспечивающий высокую скорость передачи данных в сетях мобильной связи. Символы на дисплее - см. [стр](#page-6-1). 6.

## **Информ. GPRS**

Вывод на дисплей информации о соединении.

#### <span id="page-46-0"></span>**Инфракр.порт**

Телефон оснащен инфракрасным портом. Расстояние между двумя устройствами не должно превышать 30 см. Инфракрасные порты обоих устройств должны, по возможности, быть направлены друг на друга. Символы на дисплее - см. [стр](#page-6-1). 6.

## **Служба данных**

Настройка и активизация профилей соединения для приложений **MMS, Wap**. Предварительная настройка телефона зависит от оператора сети. Данные для настройки вам сообщит оператор сети.

## **HTTP-профиль**

Предварительная настройка телефона зависит от оператора сети. Данные для настройки вам сообщит оператор сети.

## **Аутентификация**

Включение или отключение режима зашифрованного соединения WAP (только для соединений CSD).

#### **Факс/данные**

**Пер.реч/фак<sup>c</sup>** b

Выберите эту функцию телефона **перед** передачей факса для переключения из режима речевого соединения в режим факса.

#### **Пр.речь/факс**

Запустите программу приема факсов на вашем компьютере и включите эту функцию телефона **во время** соединения (управление соединением передается компьютеру).

#### $\Box$  **Пр.** факс/дан.  $\Box$

Звучит специальный вызывной сигнал и на дисплее телефона указывается тип соединения (факс или данные). Запустите на компьютере программу приема факсов/данных.

## **Безопасность**

**<u> a</u>** → Э→ Безопасность  $\rightarrow$ выберите функцию

## <span id="page-47-1"></span>**Блокир.клав.**

Если в режиме готовности в течение одной минуты не была нажата ни одна клавиша, то клавиатура автоматически блокируется. Блокировка клавиатуры служит для защиты от случайного нажатия клавиш. Вы по-прежнему можете принимать вызовы и осуществлять экстренный вызов.

#### **Дополнительная информация**

Клавиатуру можно вручную заблокировать и разблокировать в режиме готовности:

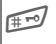

# **Удерживайте нажатой** эту клавишу.

## <span id="page-47-0"></span>**Прямой вызов**

Исходящие вызовы возможны только по **одному** номеру. Необходимый для использования этой функции код телефона (от 4 до 8 цифр) вы сами задаете и вводите при первом вызове функции.

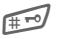

# Для отключения нажмите <sup>и</sup> **удерживайте нажатой** эту клавишу, затемвведите код телефона.

<span id="page-47-4"></span>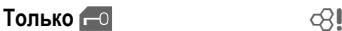

Возможности набора номера ограничены абонентскими номерами из защищенной памяти SIM-карты.

## <span id="page-47-5"></span>**Тольк.этаSIM** b

Использование телефона с **другой** SIMкартой будет невозможно.

## **КОДЫ**

Описание - см. стр[. 14:](#page-14-3) **Контроль PIN**, **Изменить PIN**, **Измен. PIN2**, **Изм.код.тел.**

### <span id="page-47-3"></span>**Сетев.Блокир. сатализира сатализира сатализира сатализира сатализира сатализира сатализира сатализира сатализира сатализира сатализира сатализира сатализира сатализира сатализира сатализира сатализира сатализира сатали**

Сетевая блокировка ограничивает возможности использования вашей SIM-карты.

#### **Все исходящ.**

Заблокированы все исходящие соединения, кроме экстренного вызова.

#### **Исх. междун. (исходящие международные)**

Разрешены только соединения внутри страны.

#### **Ис.меж.кр.св (исходящие международные кроме своей сети)**

Международные соединения запрещены, разрешены только соединения со своей сетью.

#### <span id="page-47-2"></span>**Все входящие**

Телефон заблокирован для всех входящих вызовов.

#### **Роуминг вход**

Вы не получаете вызовов, если вы находитесь за пределами вашей сети.

#### **Пров.состоян**

Опрос состояния блокировок.

#### **ОтменитьВсе**

Отмена всех включенных блокировок.

# **Сеть**

© <del>+ 2 + Сет</del>ь ¢выберите функцию.

## <span id="page-48-7"></span>Линия **c**⊗!

Для телефона должны быть зарегистрированы **два разных** абонентских номера.

### <span id="page-48-6"></span>**Сетев.информ**

Выводится список доступных сетей GSM.

## **Выбор сети**

<span id="page-48-0"></span>Начинается новый поиск сети.

## **Авт.выб.сети**

Если включена функция "автоматический выбор сети", то выбирается следующая сеть в списке "предпочтительных операторов сети".

### <span id="page-48-5"></span>**Предпоч.сеть**

В этот список следует включить операторов сети, у которых вы хотели бы зарегистрироваться, если вы находитесь за пределами вашей сети.

#### <span id="page-48-4"></span>**Диапазон** b

Выберите диапазон работы телефона: GSM 900, GSM 1800 или GSM 1900.

#### <span id="page-48-2"></span>**Быстр. поиск**

При включении этой функции регистрация в сети осуществляется через укороченные интервалы времени.

## <span id="page-48-3"></span>**Абон.группа** b

Если эта функция поддерживается оператором сети, то возможно образование групп абонентов, которые, например, имеют доступ к внутренней информации (служебной информации фирмы) или для которых действуют специальные тарифы. Подробности вы можете узнать у вашего оператора сети.

## **Аксессуары (принадлежности)**

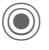

 $\begin{array}{l}\n\rightarrow\bigcirc\rightarrow\Box\n\end{array}$  **⇒** Принадлежн.<br>→ выберите функцию.

## <span id="page-48-1"></span>**Car Kit – автомобильный комплект**

Только при использовании оригинального автомобильного комплекта Siemens (см. Аксессуары). Профиль автоматически включается при установке телефона в держатель.

**Автом.прием**

(при поставке функция выключена)

Вызовы автоматически принимаются через несколько секунд. Возможно нежелательное прослушивание!

#### **Автоматич. выключение**

(настройка при поставке: 2 часа)

Питание телефона осуществляется от сети автомобиля. Вы можете изменить интервал времени между выключением зажигания и выключением телефона.

#### **Авт.гр.связь**

В некоторых случаях при выборе этой настройки улучшается качество воспроизведения.

#### <span id="page-49-0"></span>**Гарнитура**

Только при использовании оригинальной гарнитуры Siemens (см. Аксессуары). При подключении гарнитуры профиль включается автоматически.

#### **Автом.прием**

(при поставке функция выключена)

Вызовы автоматически принимаются через несколько секунд (кроме того случая, когда вызывной сигнал отключен или выбран вызывной сигнал одиночным гудком). Гарнитура должна быть надета.

#### **Автоматический прием вызовов**

Если вы не обратили внимание на то, что телефон принял вызов, то возможно нежелательное прослушивание вызывающим абонентом.

# <span id="page-50-0"></span>**Быстрый вызов**

# **Дисплейные клавиши**

<span id="page-50-1"></span>Вы можете закрепить за дисплейными клавишами функции или абонентские номера.

#### **Изменение**

Например, за дисплейной клавишей может быть закреплена функция **Интернет**. Для изменения (в режиме готовности):

**§Интерн§** Нажмите и **быстро отпустите**, затем нажмите **§Измен.§**.

> Выберите из списка новую функцию и подтвердите, нажав **O.**

#### **Использование**

Функция "Интернет" служит только в качестве примера.

**§Интерн§** Нажмите и **удерживайте нажатой**, запускается приложение.

## <span id="page-50-2"></span>**Клавиши сокращенного набора**

Вы можете использовать цифровые клавиши от 2 до 9 для быстрого набора номера или вызова функции. Цифровая клавиша "1" зарезервирована для голосовой почты.

### **Настройка**

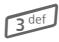

3 Нажмите <sup>и</sup> **быстро отпустите** цифровую клавишу (например, 3), затем нажмите **§Установ§**.

> Выберите из списка новую функцию и подтвердите, нажав **O.**

#### **Использование**

Вызов по сохраненному номеру или запуск сохраненного приложения (например, **Интерн**).

В режиме готовности:

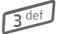

Нажмите клавишу.

## **Мое меню**

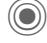

C Нажмите.

<span id="page-50-3"></span>**§М.меню§** Нажмите.

Вы можете создать собственное меню. В список включены 10 функций. Вы можете изменять функции этого списка по своему усмотрению.

#### **Изменение меню**

Каждую функцию списка (1-10) вы можете заменить на любую другую доступную функцию.

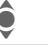

Выберите запись.

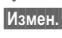

**§Измен.§** На дисплей выводится список, из которого вы можете выбрать нужную функцию.

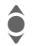

I Выберите <sup>в</sup> списке **новую** функцию.

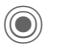

C Подтвердите. Выбранная функцию включается в "Мое меню".

## **Сбросить все**

**§Востан.§** При выборе этой опции после запроса подтверждения осуществляется возврат к стандартному набору функций.

# <span id="page-51-3"></span><span id="page-51-0"></span>**Органайзер**

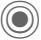

 $\ket{\varphi} \rightarrow \ket{1}$ е выберите функцию.

# <span id="page-51-1"></span>**Календарь**

В календарь вы можете записывать напоминания. Для правильной работы календаря необходимо ввести правильную дату и время.

Имеется три режима просмотра календаря: по месяцам, по неделям, по дням.

Записи разных типов выделяются разными цветами. Напоминания представлены как вертикальные цветные полосы на сетке часов.

Навигация:

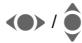

**FINCTANIE ПО ПИСТАНИЕ ПО НЕДЕЛЯМ/НА ПРИ ГРАДИТЬ** 

# **Настр.календ**

#### **Начало дня:**

Час, с которого начинается рабочий день.

#### **Начало недели:**

День недели, который выводится первым в режимах просмотра календаря по месяцам и неделям.

#### **Выходные**

Выходные дни.

**Показ. дни рожд.:**

# <span id="page-51-2"></span>**Встречи**

Напоминания выводятся в хронологическом порядке в виде списка.

#### **Ввод нового напоминания**

**<Нов.запись>**

Выберите.

#### **Типы:**

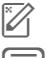

c **Заметки**: Введите текст описания.

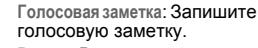

e **Вызов**: Введите абонентский номер. Этот номер будет выведен на дисплей и прозвучит сигнал напоминания.

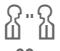

 $\Omega \cdot \Omega$  Встреча: Введите текст<br>(i) (i) описания. описания.

g 98 Отпуск: Введите дату начала и окончания.

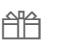

h **День рожден**: Введите имя <sup>и</sup> дату.

В зависимости от типа напоминания предлагаются различные поля ввода/выбора. Количество полей можно ограничить, см. опцию **Стандартная** в конце списка.

#### **Дополнительная информация**

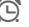

 $\bigodot$  Будильник, включен сигнал.

» Напоминание, включ<ен сигнал.

Сигнал звучит, даже если телефон выключен (исключение - **Режим"В самолете"**, стр[. 15\)](#page-15-1). Телефон не переключается в режим готовности. Для отключения сигнала нажмите любую клавишу.

 $\textcircled{a}$   $\rightarrow$   $\text{F}$   $\rightarrow$  выберите функцию.

# <span id="page-52-1"></span>**Задания**

Задания выводятся в распорядке дня как напоминания. Однако в отличие от напоминаний для них необязательно указывать время. Если время не указано, задания выводятся каждый день в начале списка, пока они не будут отмечены как выполненные. Ввод данных как для типа напоминаний "**Встречи**".

# <span id="page-52-2"></span>**Заметки**

Вы можете вводить короткие заметки, например, список покупок, используя функцию упрощенного ввода текста T9 (стр[. 16\)](#page-16-1). Вы можете защищать конфиденциальные заметки кодом телефона.

# <span id="page-52-3"></span>**Упущ.напом.**

События с сигналом (**Встречи**, **Задания**), на которые вы не среагировали, заносятся в специальный список.

# **Диктофон**

<span id="page-52-0"></span>Вы можете воспользоваться диктофоном для записи коротких голосовых заметок.

### **Новая запись**

**<Нов.запись>** Выберите.

C После короткого сигнала произнесите текст.

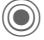

C Функция пауза/запись.

Завершение записи. Запись сохраняется с названием, составленным из текущего времени и даты. Изменение названия: **Переименов.** в меню **§Опции§**.

#### **Воспроизведение**

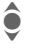

Выберите нужную запись.

**Ф**ункция пауза/воспроизведение.

**D/C >** Для ускоренного перехода вперед/назад **удерживайте нажатым**.

#### **Внимание**

Использование этой функции ограничивается законодательными актами, в особенности положениями уголовного кодекса.

Вы должны проинформировать вашего<br>собеседника о том, что вы собираетесь записать разговор, и не предавать записанные разговоры огласке.

Вы можете использовать эту функцию только с согласия вашего собеседника.

# **Часов.пояса**

Смотри стр[. 45.](#page-45-1)

# <span id="page-53-2"></span><span id="page-53-0"></span>**Другие функции**

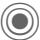

 $\textcircled{e}$   $\rightarrow$   $\textcircled{e}$   $\rightarrow$  выберите функцию.

# **Услуги SIM (опция)**

#### <span id="page-53-5"></span>**Услуги SIM**

С помощью SIM-карты ваш оператор сети может предоставлять дополнительные приложения, например, связь с банком, получение биржевой информации и т. д.

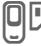

Символ услуг SIM-карты.

Дополнительную информацию вы можете получить у вашего оператора сети.

# <span id="page-53-1"></span>**Будильник**

<span id="page-53-4"></span>Будильник прозвенит в заданное время, даже если телефон выключен.

- F Включение/выключение будильника.
- ДЕ Ввод времени
	- срабатывания будильника (чч:мм).

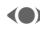

Выбор дней.

C Индикация выбранного времени срабатывания и дней.

Выберите дни, по которым будет срабатывать будильник и нажмите. Если **удерживать джойстик нажатым**, выбираются все дни или отменяется выбор<br>всех дней.

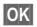

**• • Подтвердите настройку.** 

С помощью опции **Отложить** можно задать повтор сигнала будильника.

# <span id="page-53-3"></span>**Запись звука**

Вы можете записывать звуки и использовать сделанные записи как вызывной сигнал.

#### **Новая запись**

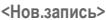

Выберите. На дисплей выводится доступное и текущее время записи.

#### **Запуск из другого приложения:**

На дисплей выводится индикация записи:

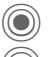

Запись начинается после короткого сигнала.

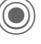

C Функция пауза/запись.

Завершение записи.

Запись сохраняется в папке **Sounds** с названием, составленным из даты и времени. Вы можете изменить название с помощью функции

 $\blacksquare$  Переименов. Из меню **©пщии** 

**§Вставить§** Вставка записи в приложение.

#### **Воспроизведение**

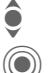

Выберите нужную запись.

**Ф**ункция пауза/воспроизведение.

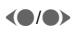

**(**  $\bullet$  **/**  $\bullet$  **)** Для быстрого перехода вперед/назад **удерживайте нажатым**.

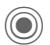

 $\textcircled{\tiny{R}} \rightarrow \textcircled{\tiny{FZ}} \rightarrow \text{Bb}$ берите функцию.

# <span id="page-54-0"></span>**Калькулятор**

Вы можете использовать калькулятор в простом и расширенном режимах (**§Опции§**).

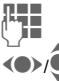

**Д., Вывод цифр.** 

F/I Выбор функции.

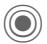

**Расчет.** 

# <span id="page-54-1"></span>**Конв. величин**

Вы можете пересчитывать различные единицы измерения.

- Сначала выберите исходную единицу измерения/валюту, затем введите значение.
- F Выберите единицу измерения/валюту, в которую вы хотите пересчитать исходное значение. Результат немедленно выводится на дисплей.

Специальные функции клавиш:

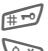

**# ГОД ВВОД ДЕСЯТИЧНОЙ ТОЧКИ.** 

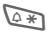

Смена знака.

## **Валюта**

При первом вызове функции нужно ввести базовую валюту.

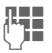

**П. Введите валюту (например,**<br>В веро) и нажмите Сохран евро) и нажмите **§Сохран.§**.

> Затем введите названия и курсы валют, которые вы хотите пересчитывать.

# <span id="page-54-2"></span>**Секундомер**

Вы можете замерить и сохранить два промежуточных результата.

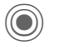

C Пуск/остановка/сброс показаний.

# <span id="page-54-4"></span>**Таймер**

Специальный сигнал звучит по прошествии заданного времени. Также предупредительный сигнал звучит за 3 секунды до окончания времени отсчета.

# <span id="page-54-3"></span>**Дистанционная синхронизация**

Находясь в дороге вы можете получить доступ к внешним данным (адресам, календарю и т. д.) и синхронизировать их с данными телефона.

#### **Синхронизация**

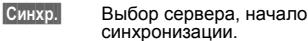

**§След.§** Листание отдельных записей.

### **Настройки синхронизации**

Вы можете выбрать один из 5 профилей.

# <span id="page-55-0"></span>**Мои файлы**

Для организации файлов в телефоне имеется приложение управления файлами, похожее на компьютерные программы управления файлами. Для файлов разных типов созданы отдельные каталоги.

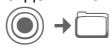

На дисплей выводится список имеющихся каталогов и файлов.

#### **Навигация**

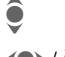

I Выберите <sup>в</sup> списке файл/каталог.

 $\left\langle \bullet \right\rangle / \left\langle \bullet \right\rangle$  при просмотре вы можете перемещать курсор с помощью джойстика.

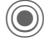

Нажмите, чтобы открыть каталог или запустить файл в соответствующем приложении.

**§Опции§** Вызов меню с функциями работы с файлами.

## **<Новый рисун>/<Новый звук>**

В зависимости от выбранного каталога запускается соответствующее приложение.

### **<Нов.загруз.>**

Запускается WAP-браузер и на дисплей выводится страница для загрузки.

# **Медиаплеер**

Когда вы просматриваете рисунки/видеоролики, из текущего приложение запускается мультимедийный проигрыватель.

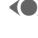

**(C)** Нажимайте для перехода к следующему мультимедийному файлу.

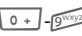

Нажимайте для регулировки яркости.

#### **Рисунки**

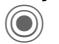

Масштабирование. Увеличение/уменьшение с<br>помошью дисплейных клавиш (+/-). Перемещение фрагмента с помощью джойстика.

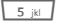

**5 јк | Центрирование рисунка.** 

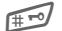

Переключение в режим полнодисплейного отображения и возврат из этого режима.

**§Передат§** Отправка изображения, например, в сообщении MMS или электронной почте.

### **Мелодии/видео**

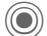

C Воспроизведение или остановка воспроизведения.

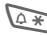

 $4 * 1$  Отключение звука.

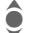

Регулировка громкости.

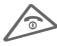

Завершение воспроизведения.

### **Обработка рисунков**

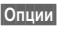

**§Опции§** Вызовите меню и выберите **Изменить**.

# <span id="page-56-1"></span><span id="page-56-0"></span>**Сервисная служба**

При обращении в сервисный центр подготовьте ваш гарантийный талон, номер телефона (IMEI, индикация ★#06#), номер версии программн<br>и номер клиента сервисной службы Siemens. #06#), номер версии программного обеспечения (индикация \* #06#, затем **§Информ.§**)

В случае необходимости ремонта или возникновения гарантийных претензий обращайтесь в наши сервисные центры:

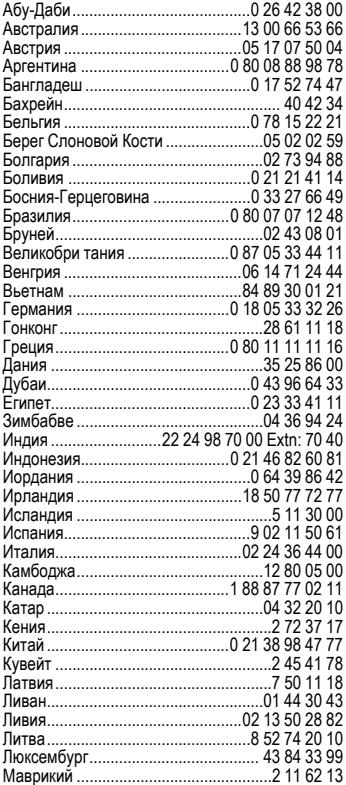

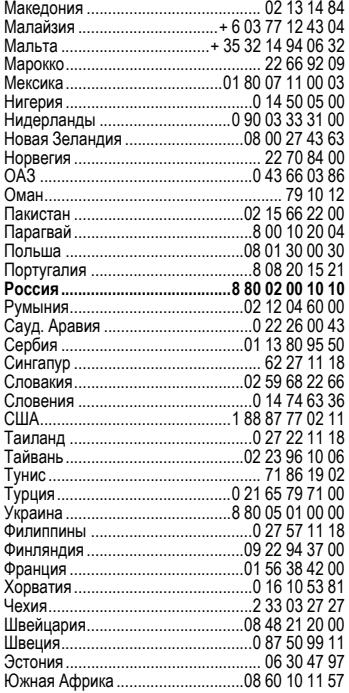

# <span id="page-57-1"></span><span id="page-57-0"></span>**Советы по уходу**

Ваш телефон был разработан и изготовлен с использованием самых передовых технологий. Обращаться с телефоном следует бережно. Если вы будете соблюдать изложенные ниже рекомендации, телефон прослужит вам долго.<br>• Зашишайте телефон от влаги и сырости!

- В парах и во влаге содержатся минералы, которые вызывают коррозию электронных компонентов. Если в телефон попадет вода, немедленно отключите питание, выньте аккумулятор и высушите телефон в открытом состоянии при комнатной температуре!
- Не пользуйтесь телефоном в пыльных и сильно загрязненных помещениях и не храните его в таких местах. Возможно повреждение подвижных деталей телефона.
- Не храните телефон <sup>в</sup> помещениях <sup>с</sup> повышенной температурой. Воздействие высоких температур может привести к сокращению срока работы электронных устройств, повреждению аккумуляторов и деформации и плавлению некоторых пластмасс.
- Не храните телефон в холодных помещениях. При последующем нагревании телефона до нормальной температуры возможно образование капель влаги внутри телефона, которые могут повредить электронные контакты.
- Следите за тем, чтобы телефон не падал. Не подвергайте телефон сильным ударам и сотрясениям. Сильные удары могут привести к поломке компонентов телефона! При чистке телефона не пользуйтесь кислотосодержащими или очень сильными<br>чистящими средствами!
- Телефон обладает улучшенной защитой от брызг, пыли и ударов, если все прилагаемые уплотнения и металлическая скоба установлены, как показано на рисунках ([стр](#page-8-0). 8).

Эти рекомендации относятся к телефону, аккумулятору, зарядному устройству и всем аксессуарам. Если одно из этих устройств перестанет нормально функционировать, обратитесь <sup>в</sup> сервисный центр. Там вам окажут помощь и необходимые услуги по ремонту.

# <span id="page-57-3"></span><span id="page-57-2"></span>**Качество аккумулятора**

Емкость аккумулятора вашего мобильного телефона уменьшается при каждой зарядке/разрядке. Также постепенное снижение емкости происходит при хранении аккумулятора при слишком высокой или низкой температуре. По этим причинам может значительно сократиться время работы мобильного телефона даже при полной зарядке аккумулятора.

Технические характеристики аккумулятора гарантируют его нормальную работу в течение шести месяцев после покупки мобильного телефона. По истечении шести месяцев при значительном сокращении времени работы телефона от аккумулятора мы рекомендуем заменить аккумулятор. Приобретайте только оригинальные аккумуляторы Siemens.

# **Качество дисплея**

По техническим причинам в редких случаях возможно появление на дисплее маленьких точек (пикселей) другого цвета.

Пожалуйста, примите во внимание, что повышенная или пониженная яркость отдельных точек экрана, как правило, не является недостатком.

# <span id="page-58-0"></span>**Технические характеристики**

# <span id="page-58-3"></span>**Соответствие стандартам**

Настоящим департамент фирмы Siemens "Информация и связь" заявляет, что описанный в этой инструкции по эксплуатации мобильный телефон соответствует всем основополагающим требованиям и положениям директивы 1999/5/EC (R&TTE). Подписан соответствующий сертификат соответствия (DoC). Подписан соответствующий сертификат соответствия (DoC). Копию сертификата соответствия можно получить, обратившись по горячей линии или в интернете по адресу

**www.siemens-mobile.com/conformity**

 $CE$  0682

## <span id="page-58-5"></span>**Технические данные**

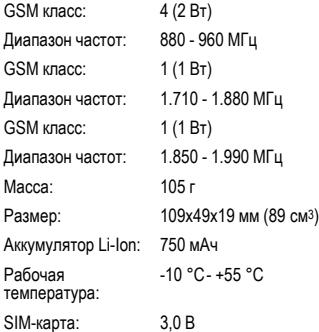

#### **Данные телефона**

При потере телефона или SIM-карты важно знать перечисленные ниже данные. Номер SIM-карты (на карте):

.............................................................. 15-значный серийный номер телефона (под аккумулятором):

.............................................................. Абонентский номер сервисной службы оператора сети: ..............................................................

#### <span id="page-58-4"></span>**При утере**

Если вы потеряли SIM-карту или телефон, немедленно позвоните оператору сети, чтобы предотвратить возможность использования телефона посторонними.

# <span id="page-58-1"></span>**Время работы**

Время работы зависит от режима эксплуатации телефона. При повышенных температурах значительно сокращается время работы телефона в режиме готовности. Поэтому старайтесь не оставлять телефон на солнце или под воздействием отопительных приборов.

# **Разговор: от 100 до 330 минут. Режим готовности: от 60 до 300 часов.**

<span id="page-58-2"></span>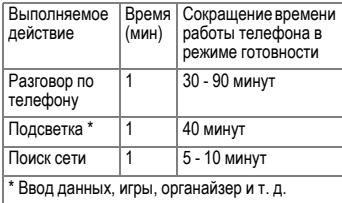

#### <span id="page-59-1"></span><span id="page-59-0"></span>**SAR ИНФОРМАЦИЯ ОБ ИЗЛУЧЕНИИ/СПЕЦИФИЧНОМ КОЭФФИЦИЕНТЕ АБСОРБЦИИ (SAR)**

ПО ПАРАМЕТРАМ ЭЛЕКТРОМАГНИТНОГО ИЗЛУЧЕНИЯ ЭТОТ МОБИЛЬНЫЙ ТЕЛЕФОН СООТВЕТСТВУЕТ ТРЕБОВАНИЯМ ЕВРОПЕЙСКОГО СОЮЗА, ОБЕСПЕЧИВАЮЩИМ БЕЗОПАСНОСТЬ ПОЛЬЗОВАТЕЛЯ (1999/519/EG)

Предельно допустимые значения электромагнитного излучения - это часть многочисленных директив, определяющих допустимый уровень высокочастотного электромагнитного излучения для устройств гражданского назначения. Эти директивы были разработаны независимыми научным организациями на основе регулярного и тщательного анализа результатов научных исследований\*. Предельно допустимые значения учитывают определенный коэффициент запаса, который гарантирует безопасность для всех людей, независимо от возраста и состояния здоровья.

Перед тем, как телефон поступает в продажу, он проходит сертификацию на соответствие европейским директивам и процедуру подтверждения предельных значений, только после этого устройству присваивается символ CE\*\*.

Рекомендованные Европейским Советом стандарты безопасности излучения мобильных телефонов используют специальный показатель - специфичный коэффициент абсорбции ("Specific Absorption Rate" - SAR). Предельное значение SAR составляет 2,0 Вт/кг\*\*\*. Это значение соответствует требованиям Международной Комиссии По Защите от Излучения ICNIRP\*\*\*\* и включено в европейский стандарт EN 50360 для устройств мобильной связи. Определение значения SAR мобильных телефонов осуществляется в соответствии с европейским стандартом EN 50361. Во время проведения изменений мобильный телефон работал в режиме максимальной мощности излучения во всех сертифицируемых диапазонах. Фактические значения SAR мобильного телефона во

время эксплуатации значительно ниже максимального значения, так как телефон может работать при различных уровнях мощности передатчика. Мощность излучения телефона определяется тем, какая мощность нужна для соединения с сетью. Чем ближе антенна базовой станции, тем меньше мощность излучения вашего мобильного телефона.

Определенное в соответствии со стандартом максимальное значение SAR для этого телефона составляет

0,88 Вт/кг\*\*\*\*\*.

Значение SAR этого мобильного телефона вы можете узнать в интернете по адресу **www.siemens-mobile.com**

Хотя отдельные мобильные телефоны в зависимости от модели и положения могут иметь различный уровень SAR, все устройства фирмы Siemens соответствуют установленным законами требованиям.

\* Всемирная Организация Здравоохранения (WHO, CH-1211 Женева 27, Швейцария) на основе научных данных установила, что дополнительные мероприятия по охране здоровья при использовании мобильных телефонов не нужны.

Дополнительная информация: **www.who.int/peh-emf, www.mmfai.org, www.siemens-mobile.com**

\*\* Символ CE - это действующее в Европейском Союзе подтверждение соблюдения предписанных законами требований. Наличие этого символа является условием разрешения продажи товаров на европейском рынке.

\*\*\* на 10 грамм ткани.

\*\*\*\* Международная Комиссия По Защите От Неионизирующего Излучения **www.icnirp.de** \*\*\*\*\* Значения SAR могут варьироваться в зависимости от национальных стандартов измерения и диапазона сети. Информацию о SAR для других регионов вы можете получить в интернете по адресу **www.siemens-mobile.com**

# <span id="page-60-1"></span><span id="page-60-0"></span>**Структура меню**

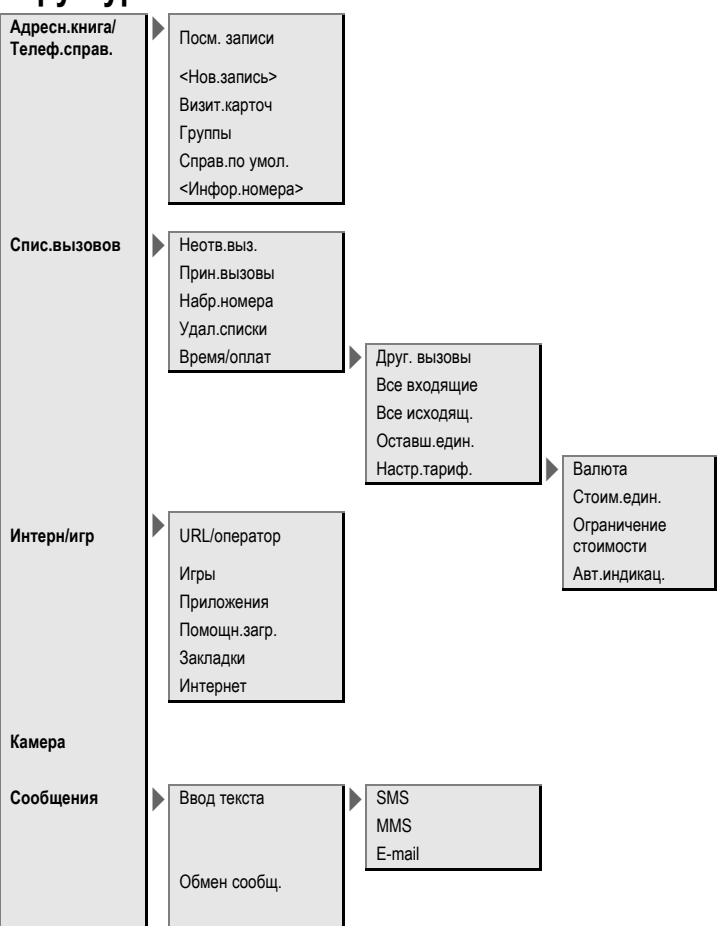

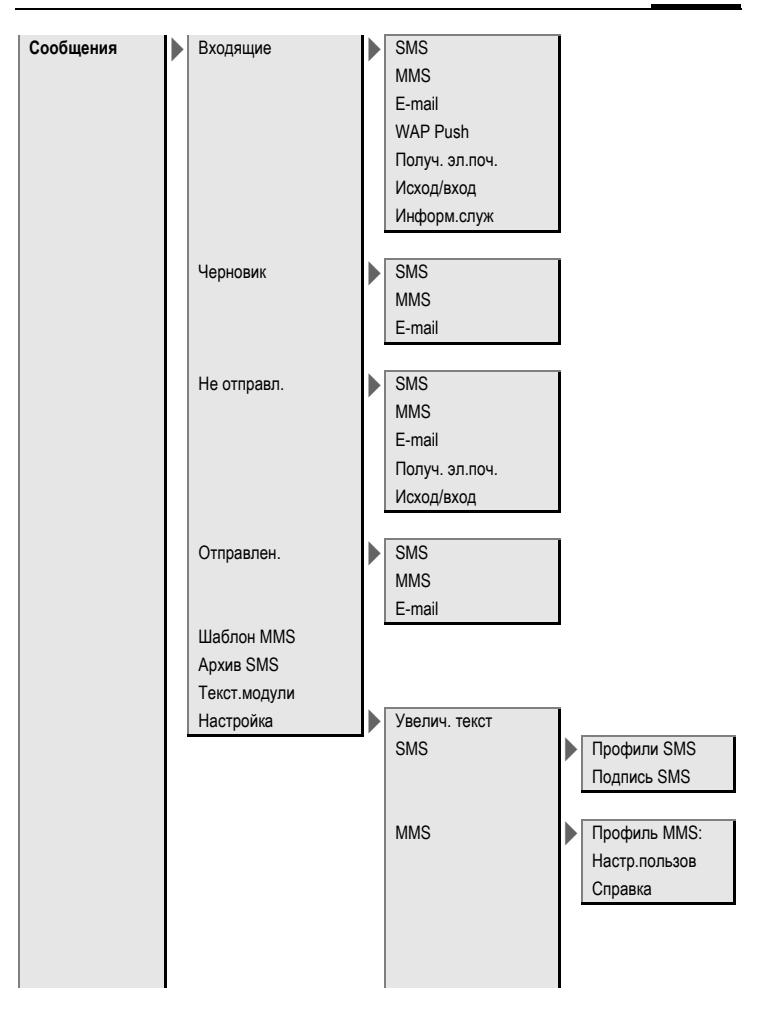

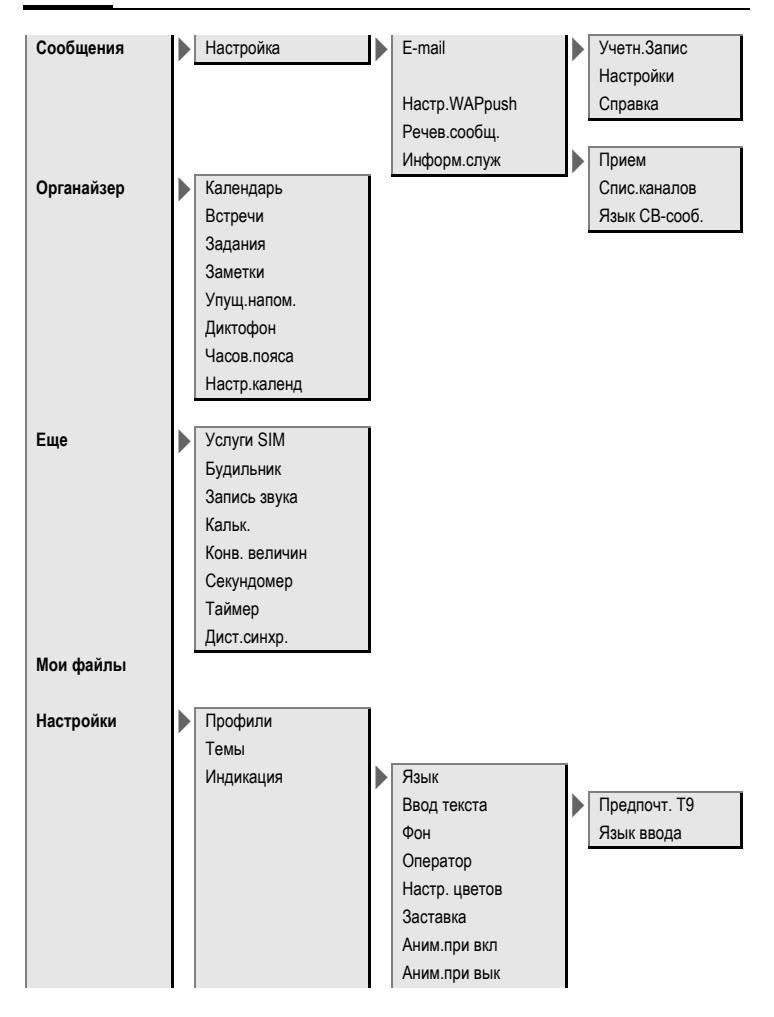

**Настройки** Индикация > Приветствие Пропис .буквы Подсветка Динам .свет Мелод .звонка > Звонок вкл . Вибросигнал . Громкость > Вход .вызов Сообщения Будильник Органайзер Системные Приложения d -вызовы Груп .вызовы Друг. вызовы Другие мелод . Сообщения Будильник Органайзер Мелод .при вкл Мел. при выкл Запись звука Настр. соедин . Инкогнито Второй вызов Переадресац . > Друг. вызовы Фильтр Недоступен Любая клавиша Не отвечает Ежемин Занято Прием факса Прием данны Пров .состоян ОтменитьВсе

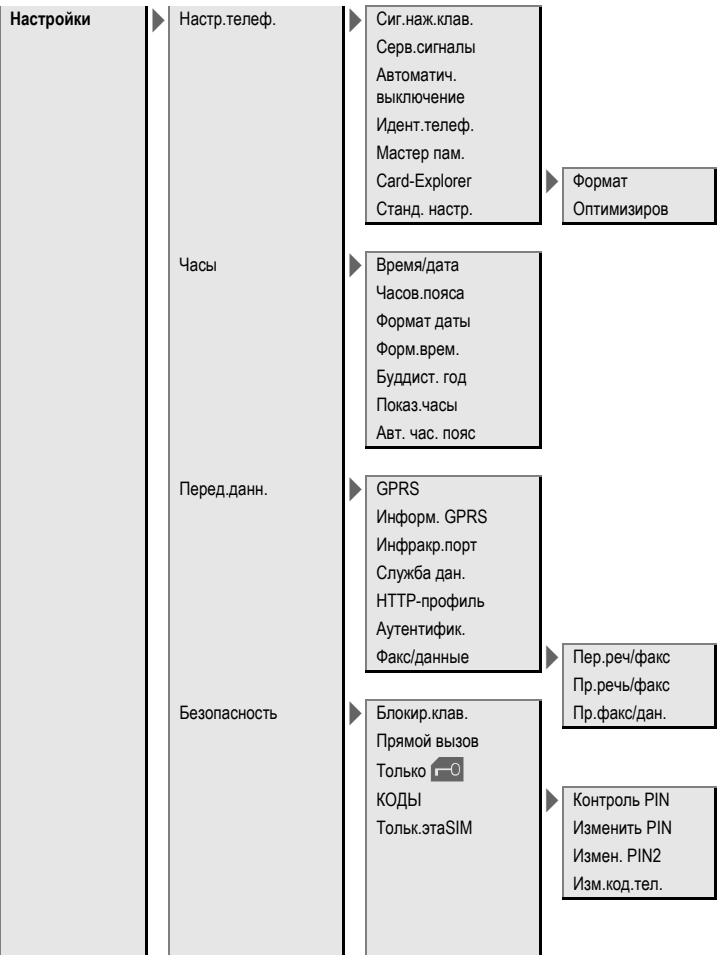

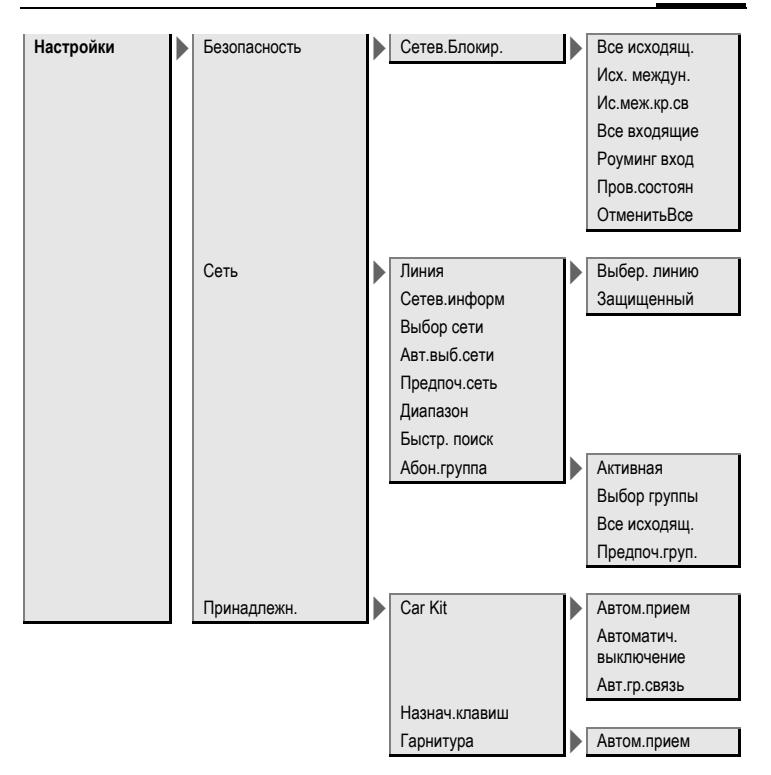

# <span id="page-66-0"></span>**Алфавитный указатель**

## **А**

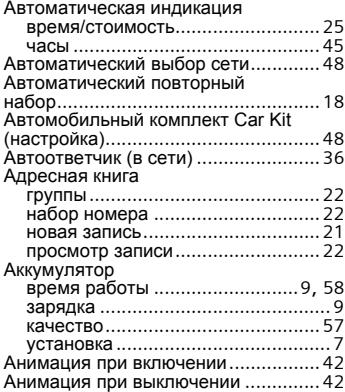

## **Б**

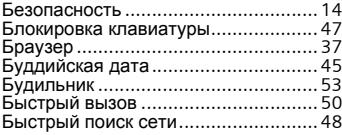

#### **В**

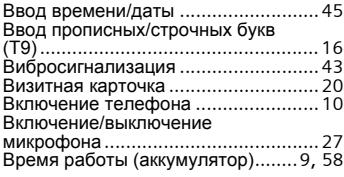

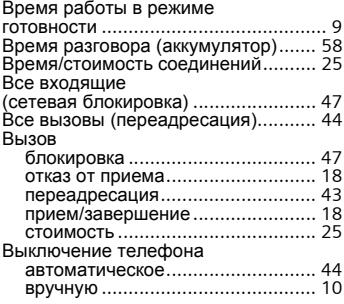

#### **Г**

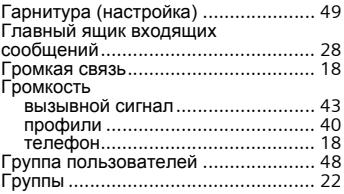

## **Д**

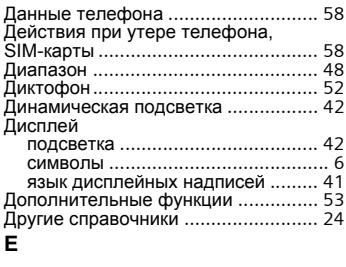

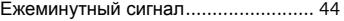

### **З**

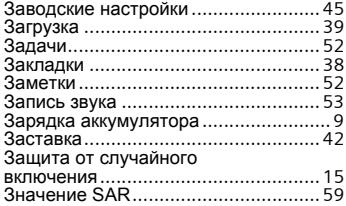

## **И**

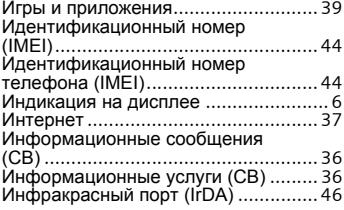

## **К**

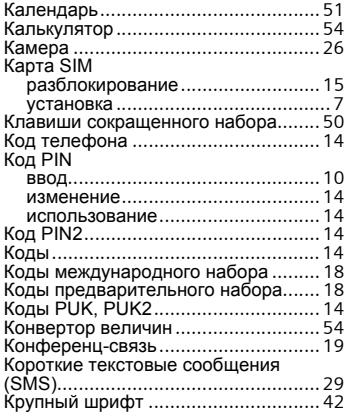

### **Л**

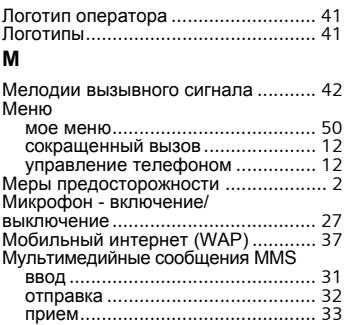

## **Н**

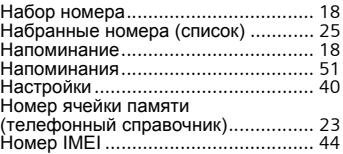

## **О**

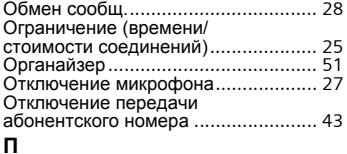

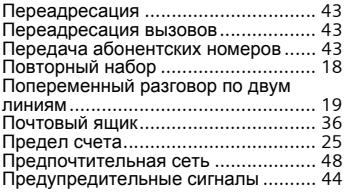

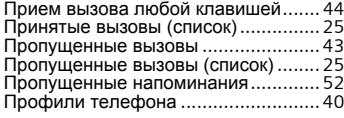

#### **Р**

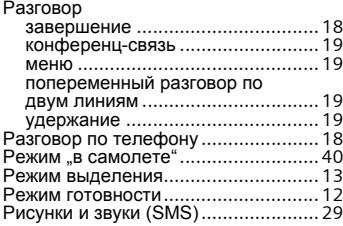

#### **С**

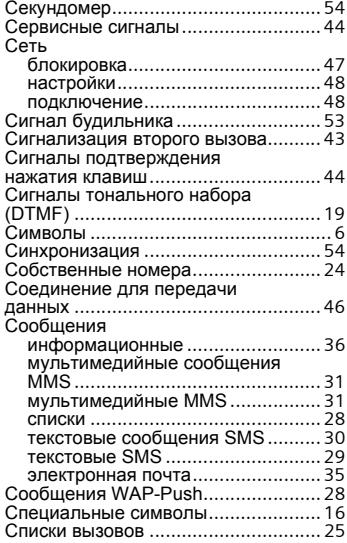

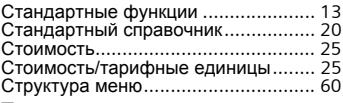

### **Т**

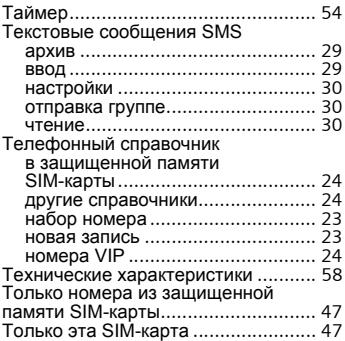

## **У**

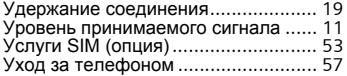

#### **Ф**

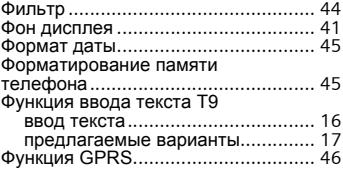

## **Ц**

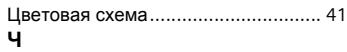

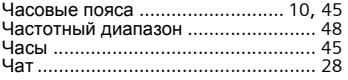

## **Ш**

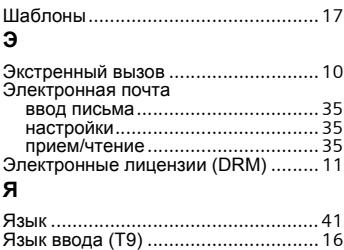